# **PEMANFAATAN** *NAÏVE BAYES* **UNTUK MERESPON**

## **EMOSI DARI KALIMAT BERBAHASA INDONESIA**

Skripsi

disajikan sebagai salah satu syarat

untuk memperoleh gelar Sarjana Sains

Program Studi Matematika

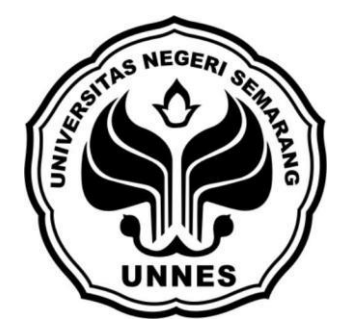

**oleh**

**Aulia Syarifah**

**4111410037**

## **JURUSAN MATEMATIKA**

## **FAKULTAS MATEMATIKA DAN ILMU PENGETAHUAN ALAM**

## **UNIVERSITAS NEGERI SEMARANG**

**2015**

## **PERNYATAAN**

Dengan ini saya menyatakan bahwa skripsi yang berjudul "Pemanfaatan *Naïve Bayes* untuk Merespon Emosi dari Kalimat Berbahasa Indonesia" bebas plagiat, dan apabila di kemudian hari terbukti terdapat plagiat dalam skripsi ini, maka saya akan bersedia menerima sanksi sesuai ketentuan perundang-undangan.

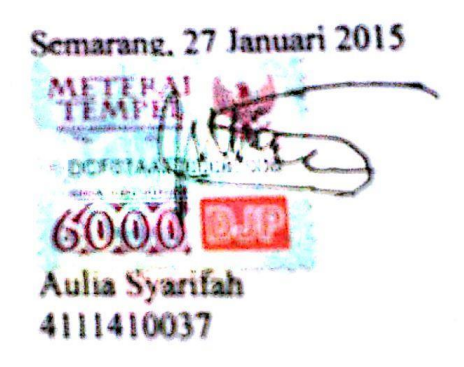

## **PENGESAHAN**

Skripsi yang berjudul

Pemanfaatan *Naïve Bayes* untuk Merespon Emosi dari Kalimat Berbahasa Indonesia

disusun oleh

Aulia Syarifah

4111410037

Telah dipertahankan di hadapan sidang Panitia Ujian Skripsi FMIPA UNNES pada tanggal 27 Januari 2015.

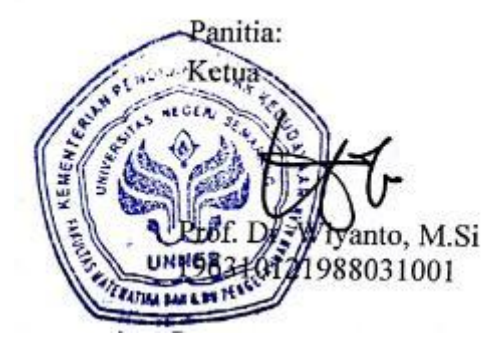

Sekretar Drs. Arlef Agoestanto, M.Si<br>196807221993031005  $N_{\text{reco}}$ 

Penguji I Penguji II

NIP. 197401071999032001

Endang Sugiharti, S.Si., M.Kom. Florentina Yuni A., S.Kom., M.Cs.<br>NIP 197401071999032001 NIP 197810252003122001

Anggota Penguji/ Pembimbing Utama

Much Aziz Muslim, S.Kom., M.Kom NIP. 197404202008121001

## **MOTTO DAN PERSEMBAHAN**

#### **MOTTO**

- Yakinlah 70% dari ketakutan kita tidak akan pernah terjadi.
- "Sesungguhnya sesudah kesulitan itu ada kemudahan."

(Q.S. Al Insyiroh: 6)

#### **PERSEMBAHAN**

- Untuk bapak ibu tercinta, yang tak pernah berhenti mendoakan keberhasilan putrinya.
- Kakak Amalia, dan adik tercinta Lailya.
- Aranda Palguno yang selalu memberikan semangat.
- Sahabatku di Program Studi Matematika angkatan 2010(Proxima) .
- Universitas Negeri Semarang.

## **KATA PENGANTAR**

Puji syukur senantiasa terucap ke hadirat Allah atas segala rahmat-Nya dan sholawat selalu tercurah atas Muhammad Rasulullah SAW hingga akhir zaman. Pada kesempatan ini, penulis dengan penuh syukur mempersembahkan skripsi dengan judul "Pemanfaatan Naïve Bayes untuk Merespon Emosi dari Kalimat Berbahasa Indonesia ".

Skripsi ini dapat tersusun dengan baik berkat bantuan dan bimbingan banyak pihak. Oleh karena itu, penulis menyampaikan terima kasih kepada.

- 1. Prof. Dr. Fatkhur Rokhman, M.Hum., Rektor Universitas Negeri Semarang.
- 2. Prof. Dr. Wiyanto, M.Si., Dekan Fakultas Matematika dan Ilmu Pengetahuan Alam Universitas Negeri Semarang.
- 3. Drs. Arief Agoestanto, M.Si., Ketua Jurusan Matematika Fakultas Matematika dan Ilmu Pengetahuan Alam Universitas Negeri Semarang.
- 4. Dra. Kristina Wijayanti, M.Si., Ketua Prodi Matematika Fakultas Matematika dan Ilmu Pengetahuan Alam Universitas Negeri Semarang.
- 5. Tri Noor Asih, S.Pd., M.Pd., Dosen Wali yang telah memberikan arahan dan motivasi.
- 6. Much Aziz Muslim, S.Kom., M.Kom., Dosen Pembimbing yang telah memberikan bimbingan, arahan, dan saran kepada penulis dalam menyusun skripsi ini.
- 7. Segenap civitas matematika Unnes, khususnya Bapak dan Ibu dosen yang telah memberikan ilmunya dengan tulus.

8. Semua pihak yang telah membantu terselesaikannya penulisan skripsi ini.

Semoga skripsi ini dapat memberikan manfaat bagi penulis dan para pembaca. Terima kasih.

Semarang, 27 Januari 2015

Penulis

## **ABSTRAK**

Aulia Syarifah. 2015. Pemanfaatan *Naive Bayes* untuk Merespon Emosi dari Kalimat Berbahasa Indonesia. Skripsi. Jurusan Matematika Fakultas Matematika dan Ilmu Pengetahuan Alam Universitas Negeri Semarang. Pembimbing Much Aziz Muslim, S.Kom., M.Kom.

Kata kunci: Naive Bayes, klasifikasi teks, emosi.

Emosi mempunyai peran yang penting dalam komunikasi antar manusia di kehidupan sehari-hari. Jenis emosi seperti senang, sedih, marah, takut dan sebagainya menjadi aspek yang penting dari perilaku manusia. Namun demikian, penerapan emosi belum banyak digunakan dalam interaksi manusia dan komputer. Hal tersebut disebabkan penelitian di bidang emosi merupakan sebuah proses yang kompleks karena dapat berubah secara dinamis. Oleh karena itu, penelitian emosi yang berbasis teks banyak dilakukan dikarenakan bentuk teks relatif lebih sederhana dibandingkan bentuk lain seperti visual atau suara.

*Naïve Bayes* merupakan turunan dari konsep teorema *Bayes,* yaitu melakukan klasifikasi dengan menghitung nilai probabilitas kategori dan semua data yang ada. Permasalahan yang diangkat dalam penelitian ini adalah (1) Bagaimana implementasi algoritma *Naïve Bayes* untuk merespon emosi dalam sebuah kalimat berbahasa Indonesia? (2) Bagaimana membuat suatu aplikasi yang dapat menampilkan emosi dari kalimat berbahasa Indonesia menggunakan program MATLAB ?

Dalam penelitian ini aplikasi dikembangkan dengan menggunakan metode *prototype*, dengan proses pengembangan perangkat lunak mencakup kegiatan analisa kebutuhan desain, implementasi, dan pengujian. Pengujian aplikasi dilakukan dengan menggunakan Mathlab. Dalam pengujian oleh *user,* populasi yang terlibat adalah mahasiswa matematika UNNES. Pengujian aplikasi dilakukan menginputkan kalimat secara langsung ke dalam program yang telah dibuat.

Simpulan yang diperoleh adalah (1) Metode *Naïve Bayes* bisa digunakan untuk menentukan emosi dari kalimat berbahasa Indonesia dengan melihat hasil yang menunjukkan nilai peluang emosi terbesar yang merupakan hasil emosi dari kalimat tersebut. (2) Aplikasi dibuat menggunakan program MATLAB yang dimulai pembuatan desain program menggunakan (GUI). Kemudian dilanjutkan dengan melengkapi kode pada MATLAB agar desain aplikasi bisa berfungsi. Saran penulis dalam penelitian ini yaitu diharapkan adanya keanekaragaman bahasa Indonesia di dalam *library* agar dapat digunakan untuk masyarakat di Indonesia dan diharapkan ada penambahan emosi seperti malu, penasaran, optimis agar sebagian besar emosi dapat ter*cover*.

# **DAFTAR ISI**

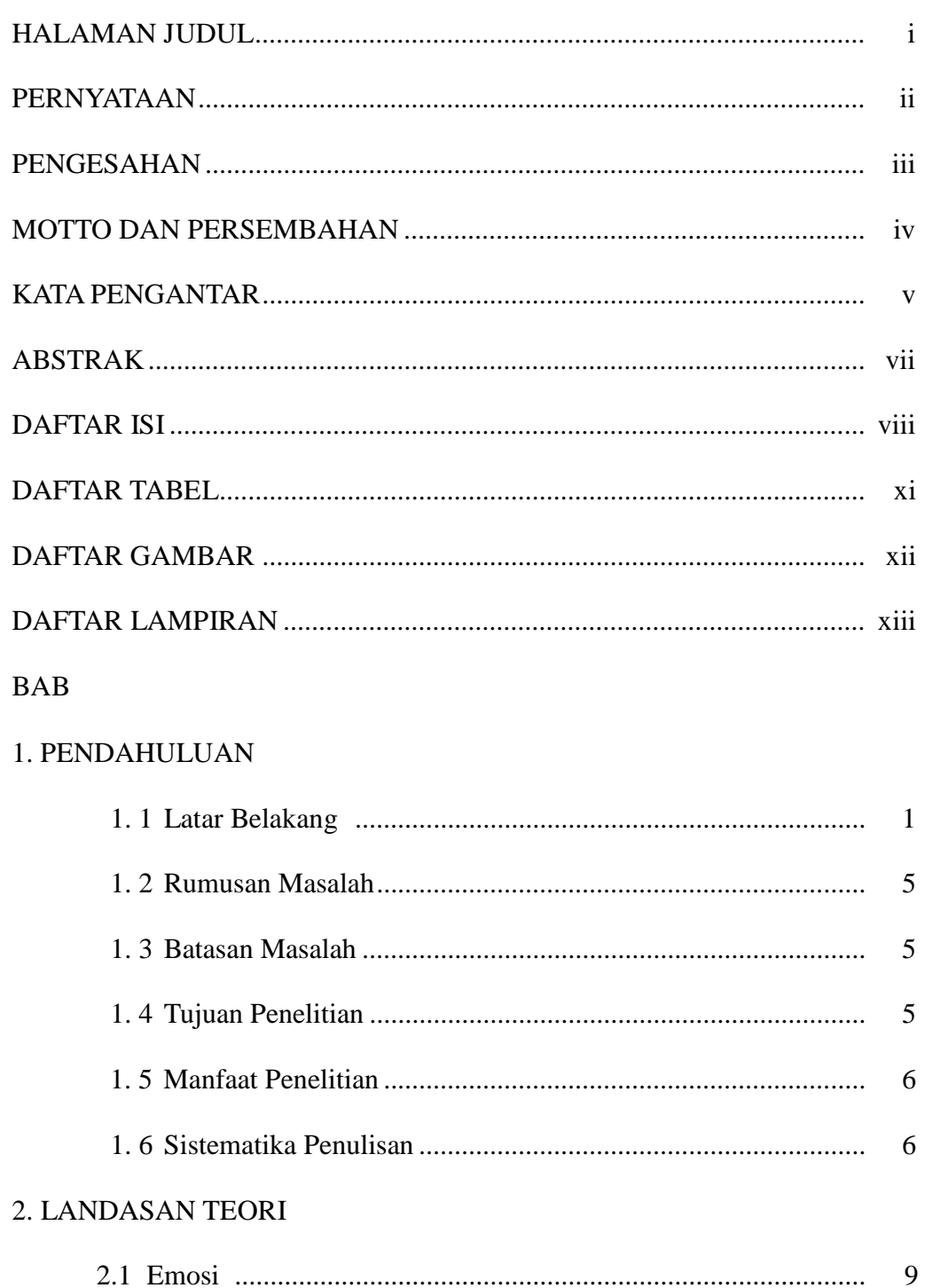

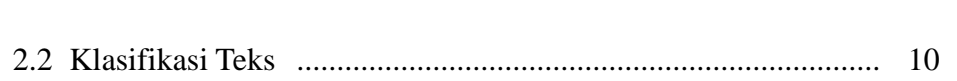

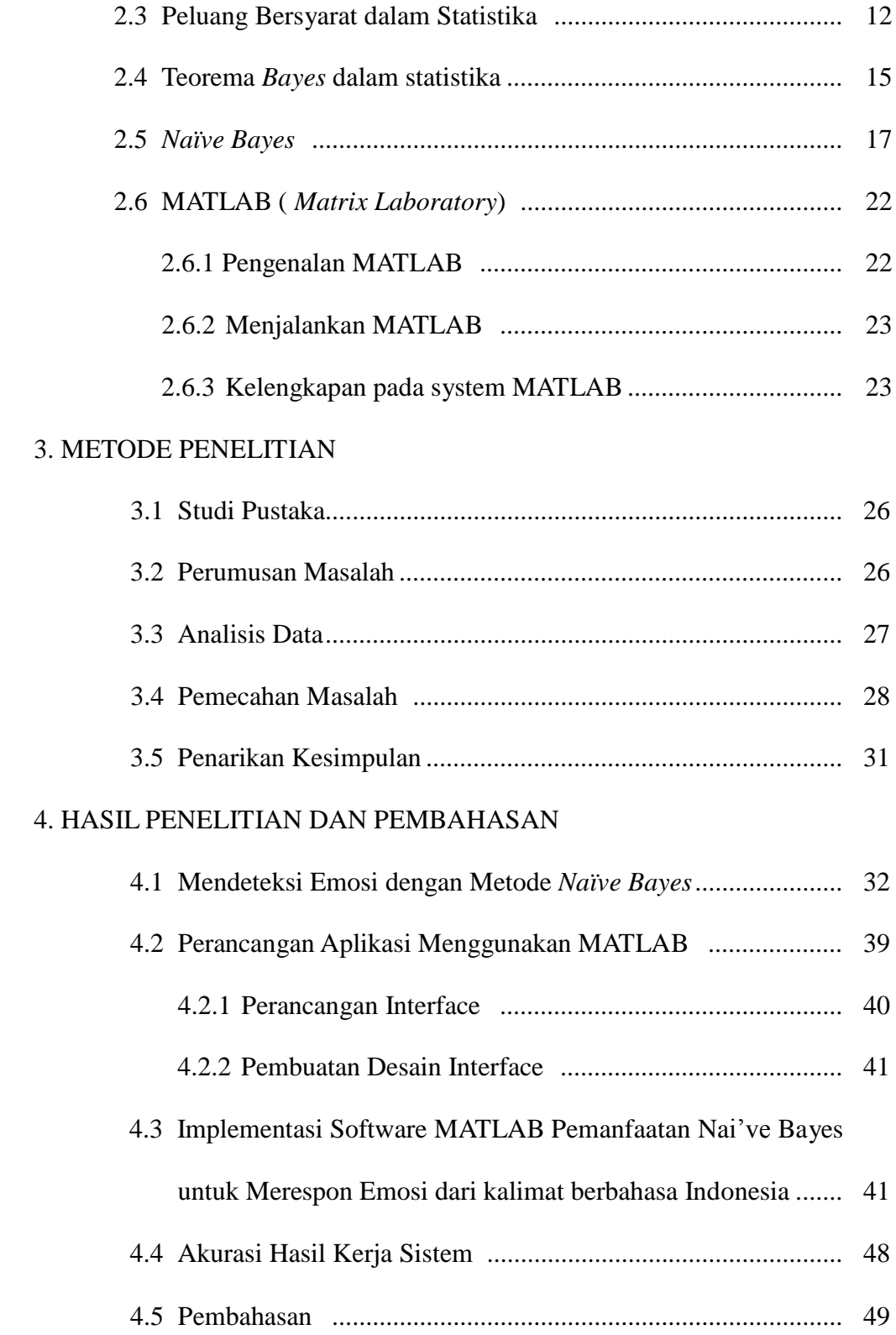

## 5. PENUTUP

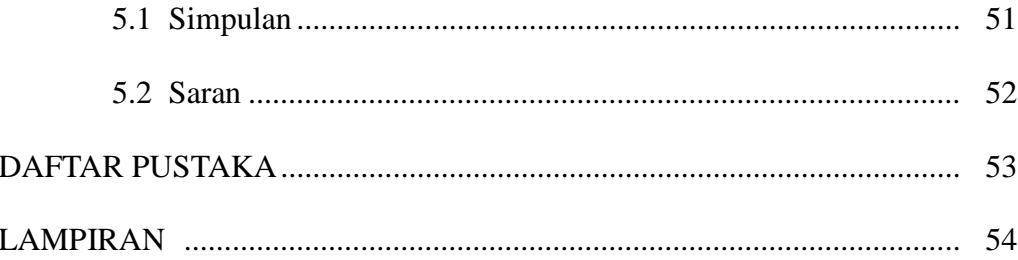

# **DAFTAR TABEL**

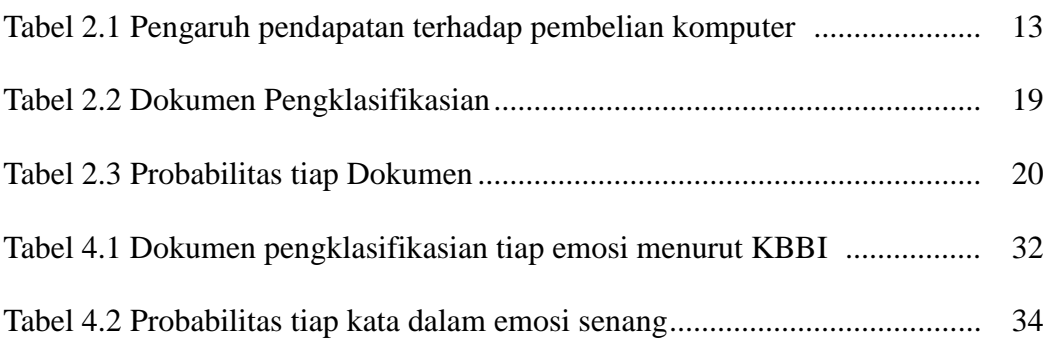

# **DAFTAR GAMBAR**

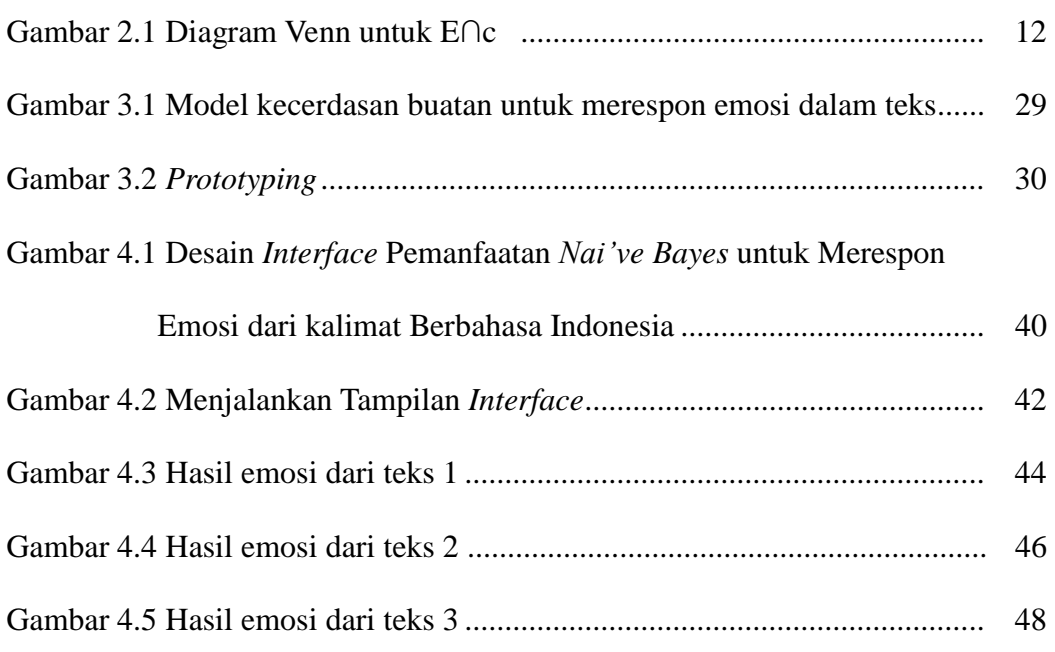

# **DAFTAR LAMPIRAN**

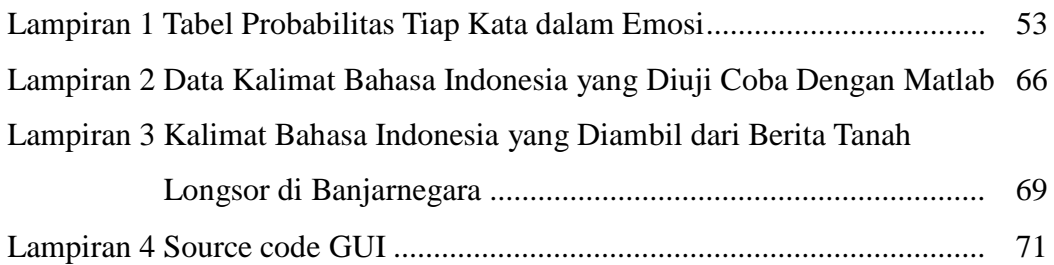

## **BAB I**

## **PENDAHULUAN**

#### **1.1 Latar Belakang.**

Dengan perkembangan ilmu dan teknologi yang sangat pesat dapat membantu manusia dalam memecahkan segala masalah dan kebutuhan yang semakin banyak dan kompleks. Akan tetapi, hal tersebut tidak bisa lepas dari peran berbagai cabang ilmu pengetahuan yang mendasarinya. Matematika merupakan ilmu tentang logika mengenai bentuk, susunan, besaran, dan konsep-konsep yang berhubungan satu dengan yang lainnya dengan jumlah yang banyak. Matematika sebagai bahasa simbol yang bersifat *universal* hubungannya sangat erat dengan kehidupan nyata. Fakta membuktikan bahwa, matematika mempunyai peranan yang sangat penting dalam menyelesaikan masalah-masalah yang dijumpai dalam kehidupan sehari-hari. Masalah-masalah tersebut dapat diselesaikan dengan beberapa metode pada ilmu matematika salah satunya metode *Naïve Bayes.*

*Naïve Bayes* merupakan metode klasifikasi yang dapat memprediksi probabilitas sebuah *class*, sehingga dapat menghasilkan keputusan berdasarkan data pembelajaran. Dari kelompok pendekatan *numeris*, *Naïve Bayes* memiliki kelebihan antara lain, sederhana, cepat, dan berakurasi tinggi. Ditambah dengan efisiensi komputasi dan banyak fitur yang diinginkan, menyebabkan *Naïve Bayes* banyak diterapkan dalam praktik.

Teori *Bayesian* juga dapat digunakan sebagai alat pengambilan keputusan salah satunya tentang emosi.

Emosi merupakan bagian dalam aspek kecerdasan manusia, dan mempunyai peran yang penting dalam pengambilan keputusan yang dilakukan oleh seorang manusia. Emosi juga mempunyai fungsi penting dalam berkomunikasi antar manusia di kehidupan sehari-hari. Berhubungan dengan fungsi emosi, setidaknya ada empat fungsi emosi.

- 1. Emosi sebagai pembangkit energi (*energizer*). Tanpa emosi, manusia tidak sadar atau mati. Hidup berarti merasakan, mengalami, bereaksi, dan bertindak. Contoh emosi sebagai pembangkit energi yaitu, marah menggerakkan seseorang untuk menyerang, takut menggerakkan seseorang untuk lari, dan cinta mendorong seseorang untuk mendekat dan bermesraan.
- 2. Emosi pembawa informasi (*messanger*). Keadaan diri manusia dapat diketahui dari emosi. Jika marah, seseorang mengetahui bahwa kita dihambat atau diserang orang lain, sedih berarti seseorang kehilangan sesuatu yang disenangi, bahagia berarti memperoleh sesuatu yang disenangi, atau menghindar dari hal yang dibenci.
- 3. Emosi bukan saja pembawa informasi dalam komunikasi *intrapersonal*, tetapi juga membawa pesan dalam komunikasi *interpersonal*. Ungkapan emosi dapat diketahui secara *universal*. Dalam retorika, diketahui bahwa pembicaraan yang menyertakan

seluruh emosi dalam pidato dipandang lebih hidup, dinamis, dan lebih menyenangkan.

4. Emosi juga merupakan sumber informasi tentang keberhasilan seseorang. Setiap orang mendambakan kesehatan dan mengetahuinya ketika merasa sehat walafiat. Setiap orang mencari keindahan dan mengetahui bahwa semua itu dapat diperoleh ketika merasakan kenikmatan dalam dirinya.

Menurut Danisman & Alpkocak (2008), *in computer human interaction largely ignores emotion where as it has a biasing role in humanto-human communication in our everyday life*. Tidak bisa disangkal bahwa emosi mempunyai peran penting dalam komunikasi antar manusia di kehidupan sehari-hari. Jenis emosi seperti senang, sedih, marah, takut dan sebagainya telah dikenal sejak lama dan menjadi aspek yang penting dari perilaku manusia. Namun demikian, penerapan emosi belum banyak digunakan dalam interaksi manusia dan komputer. Hal tersebut disebabkan penelitian di bidang emosi merupakan sebuah proses yang kompleks karena dapat berubah secara dinamis.

Sebuah teks tidak hanya menyampaikan keterangan dari suatu informasi, tetapi juga berisi informasi tentang perilaku manusia termasuk emosi. Penelitian emosi yang berbasis teks biasanya dilakukan karena bentuk teks relatif sederhana dibandingkan bentuk lain seperti *visual* atau

suara. Menurut Chuang Ze-Jing & Chung-Hsien Wu (2004), *recent research has placed more emphasis on the recognition of verbal information, and has especially focused on emotion reaction*. Komunikasi *verbal* tidak hanya terjadi secara lisan tetapi juga melalui tulisan. Penelitian yang dilakukan sebagian besar menggunakan teks dengan bahasa asing seperti bahasa Inggris, dan Bahasa Arab.

Bahasa Indonesia digunakan sebagai bahasa Nasional di Indonesia. Menurut Wulandini & Nugroho (2009) bahasa Indonesia *the root from Melayu language and has been modernized as its development throught time*. Dalam bahasa Indonesia, awalan dan akhiran dapat ditemukan hampir di setiap kata. Penambahan awalan dan akhiran dalam sebuah kata memiliki arti yang berbeda. Adanya awalan dan akhiran dalam sebuah kata menjadikan bahasa Indonesia memiliki kosa kata yang lebih kaya dan kompleks daripada bahasa lainnya seperti bahasa Inggris ataupun bahasa Arab.

Dengan kelebihan *Naïve Bayes* yang sederhana, cepat dan berakurasi tinggi diharapkan dapat dengan cepat mengeksekusi kata dari banyaknya data pada *library* yang selanjutnya dapat mendeteksi emosi dari kalimat berbahasa Indonesia yang memiliki kosa kata yang sangat banyak dan kompleks. Pada penelitian ini akan dibahas tentang pemanfaatan metode *Naïve Bayes* untuk merespon emosi dari kalimat berbahasa Indonesia.

### **1.2 Rumusan Masalah.**

Berdasarkan latar belakang tersebut, maka rumusan masalah dari penelitian ini adalah sebagai berikut.

- 1. Bagaimana implementasi algoritma *Naïve Bayes* untuk merespon emosi dalam sebuah kalimat berbahasa Indonesia?
- 2. Bagaimana membuat suatu aplikasi yang dapat menampilkan emosi dari kalimat berbahasa Indonesia menggunakan program MATLAB ?

## **1.3 Batasan Masalah.**

Agar dalam pembahasan skripsi ini tidak terlalu meluas, maka penulis mencantumkan pembatasan masalah sebagai berikut.

- 1. Emosi yang dimaksud dalam penelitian ini adalah ekspresi senang, sedih, marah, jijik, terkejut, dan takut*.*
- 2. Teks yang dimaksud adalah sebuah kalimat pernyataan yang bernilai kebenaran sama.
- 3. Kata-kata yang terdapat pada kalimat menggunakan kata yang berdasarkan KBBI (Kamus Besar Bahasa Indonesia).

## **1.4 Tujuan**

Berdasarkan rumusan masalah tersebut, maka tujuan dari penelitian ini adalah.

1. Mengetahui cara penerapan algoritma *Naïve Bayes* untuk merespon emosi dalam sebuah kalimat berbahasa Indonesia*.*

2. Membuat aplikasi untuk membantu dalam menampilkan ekspresi dari teks berbahasa Indonesia menggunakan program MATLAB.

### **1.5 Manfaat.**

#### **1.5.1 Bagi penulis.**

- 1. Mengembangkan pengetahuan tentang penggunaan ilmu matematika yaitu metode *Naïve Bayes* dalam mengenali jenis emosi dari teks berbahasa Indonesia.
- 2. Sebagai bentuk partisipasi penulis dalam memberikan kontribusi dalam pengembangan ilmu matematika.
- 3. Ditemukannya aplikasi yang bisa digunakan untuk menghasilkan tampilan emosi dari teks berbahasa Indonesia.

#### *1.5.2* **Bagi pembaca***.*

- 1. Menambah pengetahuan pembaca mengenai implementasi matematika.
- 2. Memotivasi pembaca untuk mempelajari dan mengembangkan ilmu matematika.

## **1.6 Sistematika Penulisan**

Secara garis besar penulisan skripsi ini terdiri atas tiga bagian yaitu bagian awal, bagian isi, dan bagian pokok, yang masing-masing diuraikan sebagai berikut.

a. Bagian Awal.

Dalam penulisan skripsi ini bagian awal berisi halaman judul, halaman pengesahan, motto dan persembahan, kata pengantar, abstrak, daftar isi, daftar tabel, daftar gambar, dan daftar lampiran.

b. Bagian Pokok.

Bagian pokok dari penulisan skripsi ini adalah isi skripsi yang terdiri atas lima bab, sebagai berikut.

#### (1) BAB I PENDAHULUAN.

Bab ini membahas tentang latar belakang, perumusan masalah, batasan masalah, tujuan dan manfaat, serta sistematika penulisan skripsi.

#### (2) BAB II LANDASAN TEORI.

Bab ini membahas tentang teori-teori sehubungan dengan *Naïve Bayes*, emosi dan metode perancangan aplikasi yang berkaitan dengan penyelesaian penelitian ini, yang didapatkan dari berbagai macam buku serta sumber-sumber terkait lainnya yang berhubungan dengan pembuatan penelitian ini.

#### (3) BAB III METODE PENELITIAN.

Bab ini berisi tentang prosedur atau langkah-langkah yang dilakukan dalam penelitian ini untuk memecahkan masalah.

#### (4) BAB IV HASIL DAN PEMBAHASAN.

Bab ini menjelaskan tentang perancangan aplikasi dan pengujian aplikasi yang dilakukan sendiri dengan menggunakan metode *Naïve Bayes* ataupun pengujian yang dilakukan oleh user.

### (5) BAB V PENUTUP.

Bab ini berisi simpulan hasil penelitian dan saran-saran peneliti.

c. Bagian Akhir.

Berisi daftar pustaka sebagai acuan penulisan yang mendukung kelengkapan skripsi ini dan lampiran-lampiran yang melengkapi uraian pada bagian isi.

## **BAB II**

## **LANDASAN TEORI**

## **2.1 Emosi.**

Emosi berasal dari bahasa latin, yaitu *emoreve* yang berarti bergerak. Arti kata ini menyiratkan bahwa kecenderungan bertindak merupakan hal yang mutlak dalam emosi. Emosi merujuk pada suatu perasaan dan pikiran yang khas, suatu keadaan biologis dan psikologis serta serangkaian kecenderungan untuk bertindak. Emosi merupakan reaksi terhadap rangsangan dari luar dan dalam diri individu, sebagai contoh emosi gembira mendorong perubahan suasana hati seseorang sehingga secara fisiologi terlihat tertawa, emosi sedih mendorong seseorang berperilaku menangis.

Emosi dapat digambarkan dengan ekspresi wajah, suara, gerakan tangan, gerakan tubuh, detak jantung, dan tekanan darah. Emosi cenderung terjadi dalam kaitannya dengan perilaku yang mengarah atau menyingkir terhadap sesuatu. Perilaku tersebut pada umumnnya disertai adanya ekspresi kejasmanian sehingga orang lain dapat mengetahui bahwa seseorang sedang mengalami emosi.

Menurut (Parrot, 1994) terdapat enam macam emosi dasar pada manusia yakni, *happy, sad, fear, anger, surprise and disgust*. Enam emosi dasar itu diakui secara *universal.*

#### **2.2 Klasifikasi Teks.**

Klasifikasi atau kategorisasi teks adalah proses penempatan suatu teks ke suatu kategori atau kelas sesuai dengan karakteristik dari teks tersebut. Klasifikasi teks merupakan masalah yang mendasar namun sangat penting karena manfaatnya cukup besar mengingat jumlah teks yang sangat banyak. *Entire documents or parts of documents, such as paragraphs or sentences, can be categorized* (Lewis & Ringuette, 1994). Sebuah teks dapat dikelompokan ke dalam kategori tertentu berdasarkan kata-kata dan kalimatkalimat yang terdapat dalam sebuah teks tersebut. Dalam dunia komputer dikenal bidang ilmu yang bernama *data mining. Data mining* bertujuan untuk mencari pola yang penting atau menarik dari suatu data tertentu. Dengan menggunakan *data mining* diharapkan komputer dapat mengenali pola-pola yang ada dalam teks sehingga nantinya dapat menentukan jenis emosi dalam sebuah teks. Kata atau kalimat yang terdapat di dalam sebuah teks memiliki makna tertentu dan dapat digunakan sebagai dasar untuk menentukan kategori teks tersebut.

Perhatikan kalimat di bawah ini.

1. Ibu saya menderita penyakit kanker yang serius dan akhirnya meninggal. (Sedih)

- 2. Sony Dwi Kuncoro serta ganda putera menyusul 2 ganda campuran Indonesia berhasil menjadi juara dalam turnamen Jepang Terbuka Super Series. (Senang)
- 3. Malam ini hujan deras diiringi suara petir yang sangat keras hingga kaca-kaca jendela bergetar. (Takut)

Pada kalimat (1) terdapat kata menderita dan penyakit. Kata-kata tersebut memiliki keterkaitan erat dengan rasa sedih, sehingga dapat disimpulkan bahwa kalimat (1) menggambarkan ekspresi sedih. Kalimat (2) memiliki kata berhasil. Dari kata tersebut akan muncul dugaan bahwa kalimat (2) sedang menggambarkan ekspresi senang. Terakhir, pada kalimat (3) terdapat kata malam dan petir yang menunjukkan bahwa kalimat tersebut menggambarkan ekspresi takut.

Kata menderita yang terdapat dalam teks belum dapat dijadikan sebagai patokan bahwa teks tersebut menggambarkan rasa sedih. Apabila teks tersebut memiliki kata-kata lain yang mengarahkan pada ekspresi sedih secara bersamaan, maka dapat disimpulkan bahwa teks menggambarkan ekspresi sedih. Untuk dapat menentukan kategori dari sebuah teks haruslah dilihat semua kata-kata yang terkait pada teks tersebut. Manfaat dari klasifikasi teks adalah untuk pengorganisasian. Dengan jumlah teks yang sangat banyak, untuk mencari sebuah teks akan lebih mudah apabila kumpulan teks yang dimiliki terorganisir dan telah dikelompokkan sesuai kategorinya masing-masing. Contoh aplikasi penggunaan klasifikasi

dokumen teks yang banyak digunakan adalah *e-mail spam filter.* Pada aplikasi *spam filter* sebuah e-*mail* diklasifikasikan apakah email tersebut termasuk *spam* atau tidak dengan memperhatikan kata-kata yang terdapat di dalam *e-mail* tersebut. Aplikasi ini telah digunakan oleh banyak *e-mail provider*.

## **2.3 Peluang Bersyarat dalam Statistika.**

Dua peristiwa dikatakan mempunyai hubungan bersyarat jika peristiwa yang satu menjadi syarat peristiwa yang lain. Contohnya adalah peluang suatu kejadian c bila diketahui bahwa kejadian E telah terjadi, dinyatakan dengan P(c E) atau dengan kata lain peluang bersyarat untuk terjadinya peristiwa c dengan syarat E. Lambang P(c E) biasanya dibaca peluang c dengan syarat E. Perhitungan dilakukan dengan operasi Irisan Himpunan *(intersection)* dengan lambang ∩, atau dengan operator logika konjungsi (dan) dengan lambang Ʌ. *Intersection* terhadap himpunan c dan E dapat dilihat pada gambar 2.1.

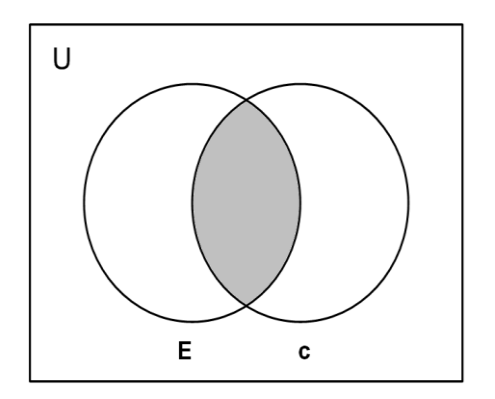

Gambar 2.1 Diagram Venn untuk E∩c.

Untuk perhitungan peluang bersyarat kita membutuhkan peluang nisbi dari E, yaitu peluang E dan c muncul ditambah peluang E dan c', ditambah E dan c'', dst, atau dengan kata lain peluang E muncul pada masing-masing kasus c. Rumusnya dapat ditulis sebagai berikut:

$$
) \t(2.1)
$$

Nilai peluang bersyarat P(c E) didapatkan dari nilai irisan atau konjungsi dari E dan c dibagi dengan peluang nisbi dari E. Didapatkan rumus:

$$
\begin{array}{cccc}\n & & & & \\
 & & & & & \\
 & & & & & \\
 & & & & & \\
 & & & & & \\
\end{array}
$$
 (2.2)

Untuk mempermudah pemahaman perhatikan contoh soal di bawah ini.

Diketahui tabel 2.1 adalah pengaruh pendapatan terhadap pembelian komputer adalah sebagai berikut.

| ID | Pendapatan | Beli Komputer |
|----|------------|---------------|
| 1  | Tinggi     | Tidak         |
| 2  | Tinggi     | Tidak         |
| 3  | Tinggi     | Ya            |
| 4  | Sedang     | Ya            |
| 5  | Rendah     | Ya            |
| 6  | Rendah     | Tidak         |
| 7  | Rendah     | Ya            |
| 8  | Sedang     | Tidak         |
| 9  | Rendah     | Ya            |
| 10 | Sedang     | Ya            |
| 11 | Sedang     | Ya            |
| 12 | Sedang     | Ya            |
| 13 | Tinggi     | Ya            |
| 14 | Sedang     | Tidak         |

Tabel 2.1 Pengaruh pendapatan terhadap pembelian computer.

Carilah peluang seorang pelanggan membeli komputer dengan syarat pendapatan pelanggan tersebut sedang atau  $P(c|E) = P(membeli komputer =$  $ya \mid$  pendapatan = sedang).

Penyelesaian:

Misalkan: c : beli komputer = ya

 $c$ : beli komputer = tidak

 $E$ : Pendapatan = sedang

P(E) adalah peluang nisbi pelanggan berpendapatan sedang, yaitu peluang pelanggan berpendapatan sedang yang membeli komputer ditambah pelanggan berpendapatan sedang yang tidak membeli komputer.

P(E ∩ c) adalah pelanggan yang berpendapatan sedang membeli komputer = 4/14

P(E ∩ c') adalah pelanggan yang berpendapatan sedang tidak membeli komputer  $= 2/14$ 

 $P(E \cap c)+P(E \cap c') = (4/14)+(2/14) = 6/14$ 

Untuk mencari nilai ) dapat menggunakan persamaan 2.2 dan akan diperoleh hasil sebagai berikut.

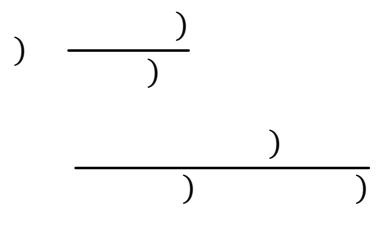

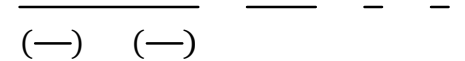

Jadi peluang pelanggan yang membeli komputer dengan pendapatan sedang yaitu 2/3-nya atau 66,6%.

#### *2.4* **Teorema** *Bayes* **dalam statistika.**

Metode ini memanfaatkan teori probabilitas yang dikemukakan oleh ilmuan Inggris Thomas Bayes, yaitu memprediksi probabilitas di masa depan berdasarkan pengalaman di masa sebelumnya (Basuki, 2006). Teorema *Bayes* berguna dalam menyediakan sebuah cara untuk mengkalkulasi Probabilitas *Posterior* ) dari P(c), P(E), dan ). Rumus Teorema *Bayes* adalah:

$$
\begin{array}{ccc}\n & & \\
 & & \\
\downarrow & & \\
\downarrow & & \\
\end{array}
$$
\n(2.3)

Contoh soal pengklasifikasian 2 kelas menggunakan Teorema *Bayes*.

Pada suatu Universitas mahasiswa terdiri dari 60% laki-laki dan 40% perempuan. Mahasiswa perempuan menggunakan rok atau celana panjang dengan perbandingan yang sama. Sedangkan seluruh mahasiswa laki-laki menggunakan celana panjang. Seorang pengamat melihat seorang mahasiswa (acak) dari kejauhan dan yang dilihat adalah mahasiswa tersebut menggunakan celana panjang. Berapakah probabilitas mahasiswa yang dilihat oleh pengamat tersebut adalah mahasiswa perempuan.

Penyelesaian:

Misalkan c adalah mahasiswa yang diamati adalah perempuan, dan E adah ah itung hasiswa yang mahamati yang menggunakan cana panjang. Untuk

- 1. P(c) atau probabilitas bahwa mahasiswa tersebut adalah perempuan, tanpa memandang informasi lainnya. Karena pengamat mengamati seorang mahasiswa secara acak, artinya seluruh mahasiswa memiliki probabilitas yang sama untuk diamati, dan banyaknya mahasiswa perempuan adalah 40%, maka probabilitasnya adalah 0,4.
- 2. P(c') atau probabilitas bahwa mahasiswa tersebut adalah laki-laki, tanpa memandang informasi lainnya. Banyaknya mahasiswa laki-laki 60%, maka probabilitasnya adalah 0,6.
- 3. ) atau probabilitas bahwa mahasiswa yang diamati menggunakan celana panjang adalah perempuan. Mahasiswa perempuan menggunakan rok dan celana panjang dengan perbandingan yang sama (50%), maka probabilitasnya 0,5.
- 4. ) atau probabilitas bahwa seorang mahasiswa yang diamati menggunakan celana panjang adalah laki-laki. Seluruh laki-laki menggunakan celana panjang (100%), maka probabilitasnya adalah 1.

P(E) adalah probabilitas dari seorang mahasiswa (yang dipilih secara acak) menggunakan celana panjang, tanpa memandang informasi lainnya. Karena

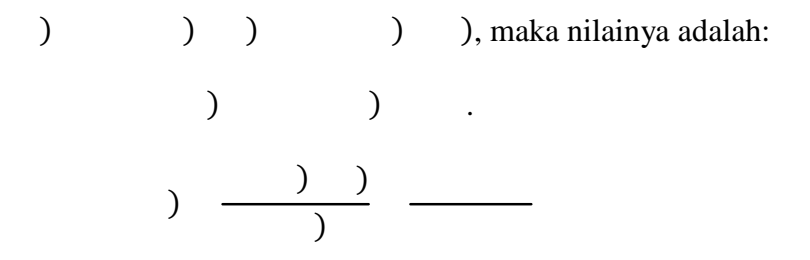

Jadi, probabilitas mahasiswa yang dilihat oleh pengamat adalah perempuan memakai celana yaitu sebanyak 25%.

### *2.5 Naïve Bayes.*

*Naïve Bayes* merupakan salah satu metode *machine learning* yang menggunakan perhitungan probabilitas. *Naïve Bayes* merupakan turunan dari konsep teorema *Bayes,* yaitu melakukan klasifikasi dengan menghitung nilai probabilitas kategori dan semua data yang ada. Pengklasifikasian adalah sebuah fungsi yang menugaskan data atau kelompok atribut tertentu ke dalam sebuah kelas. Dari sudut pandang peluang (Sudjana, 1996), aturan *Bayes* ke dalam kelas c adalah:

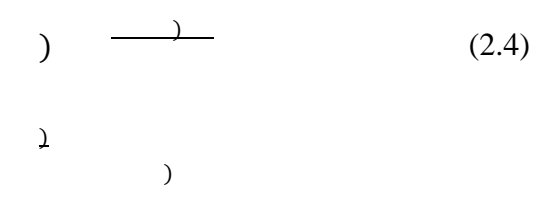

Untuk menentukan pilihan kelas, digunakan peluang maksimal dari seluruh c dalam C, dengan fungsi:

 $\overline{)}$ 

)

 $\bigcap$  $(2.5)$ 

Karena nilai P(E) konstan untuk semua kelas, maka P(E) dapat diabaikan. sehingga menghasilkan fungsi:

 $)$  ) (2.6)

Sehingga untuk menentukan pengklasifikasian menggunakan algoritma *Naïve Bayes* digunakan rumus:

$$
) \qquad ( | ) \qquad (2.7)
$$

Dalam pengklasifikasian, untuk mengetahui nilai ) digunakan rumus:

$$
)\qquad \qquad \overrightarrow{ }\qquad \qquad (2.8)
$$

) adalah jumlah dokumen yang memiliki kategori .

׀SD׀ adalah jumlah seluruh *training* dokumen. edangkan untuk mencari ( | ) digunakan rumus:

$$
(\hspace{.1cm}|\hspace{.1cm} )\hspace{.3cm}\xrightarrow[\hspace{.1cm}]{)}\hspace{.3cm} (2.9)
$$

) adalah nilai kemunculan kata pada kategori .

) adalah jumlah keseluruhan kata pada kategori .

׀W׀ adalah jumlah keseluruhan kata yang digunakan.

Untuk lebih jelasnya perhatikan contoh di bawah ini.

Diketahui data seperti pada tabel 2.2.

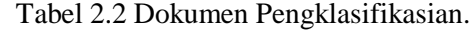

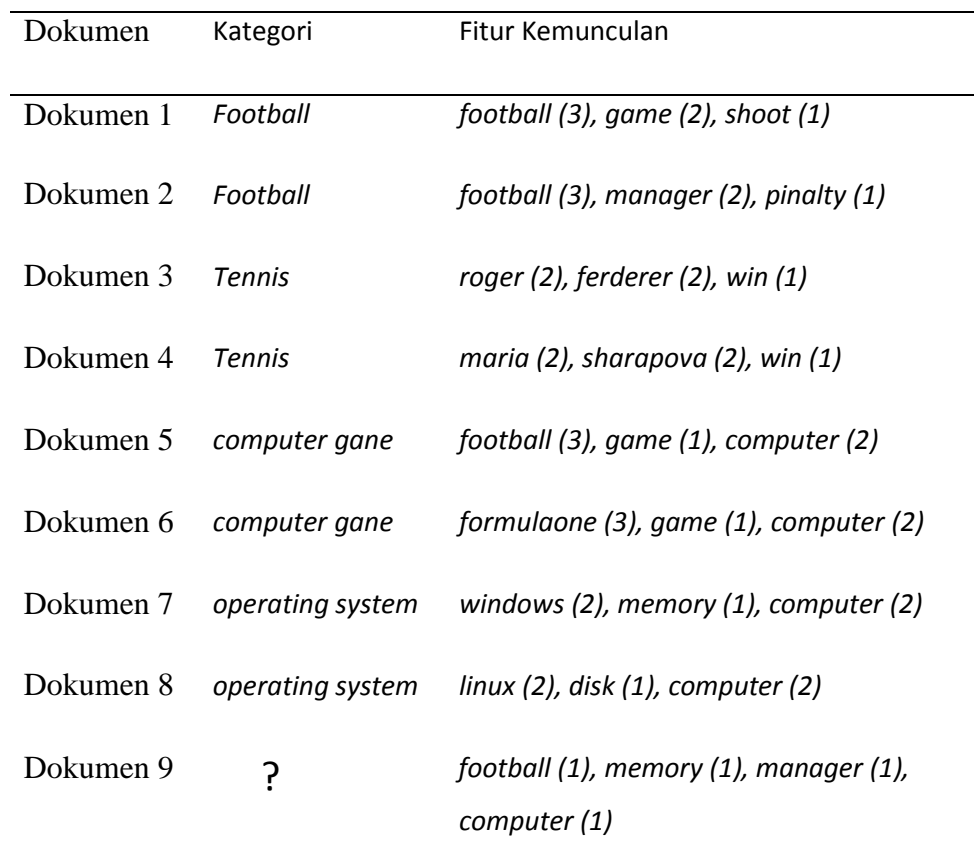

Tentukan kategori pada dokumen 9.

Penyelesaian:

Untuk memperoleh kategori pada dokumen 9 digunakan rumus ) ( | ) ). Terlebih dahulu akan dicari nilai ) dan ( | ) menggunakan persamaan 2.8 dan 2.9, didapat probabilitas seperti tabel 2.3

| abel 2.3. Probabilitas tiap Dokumen.     |               |      |      |      |                                                                                                 |      |               |      |      |      |      |      |      |      |            |      |        |
|------------------------------------------|---------------|------|------|------|-------------------------------------------------------------------------------------------------|------|---------------|------|------|------|------|------|------|------|------------|------|--------|
| Kategori                                 |               |      |      |      |                                                                                                 |      |               |      |      |      |      |      |      |      |            |      |        |
|                                          |               |      |      |      | Computer Federer football Formulaone game linux manager mariaPinalty roger Sharapova shoot disk |      |               |      |      |      |      |      |      |      | memory win |      | window |
| Football                                 | $\frac{1}{4}$ | 1/28 | 1/28 | 7/28 | 1/28                                                                                            |      | $3/28$ $1/28$ | 3/28 | 1/28 | 2/28 | 1/28 | 1/28 | 2/28 | 1/28 | 1/28       | 1/28 | 1/28   |
| <b>Tennis</b>                            | $\frac{1}{4}$ | 1/26 | 3/26 | 1/26 | 1/26                                                                                            | 1/26 | 1/26          | 1/26 | 3/26 | 1/26 | 3/26 | 3/26 | 1/26 | 1/26 | 1/26       | 3/28 | 1/26   |
| Computer<br>game                         | $\frac{1}{4}$ | 5/28 | 1/28 | 4/28 | 4/28                                                                                            | 3/28 | 1/28          | 1/28 | 1/28 | 1/28 | 1/28 | 1/28 | 1/28 | 1/28 | 1/28       | 1/28 | 1/28   |
| <i>Operating</i> $\frac{1}{4}$<br>System |               | 5/26 | 1/26 | 1/26 | 1/26                                                                                            | 1/26 | 3/26          | 1/26 | 1/26 | 1/26 | 1/26 | 1/26 | 1/26 | 2/26 | 2/26       | 1/26 | 3/26   |

Tabel 2.3. Probabilitas tiap Dokumen.

Setelah didapat probabilitas dari masing-masing kategori, kemudian dilakukan perhitungan dengan metode *Naïve Bayes* menggunakan persamaan 2.7 untuk menentukan dokumen 9.

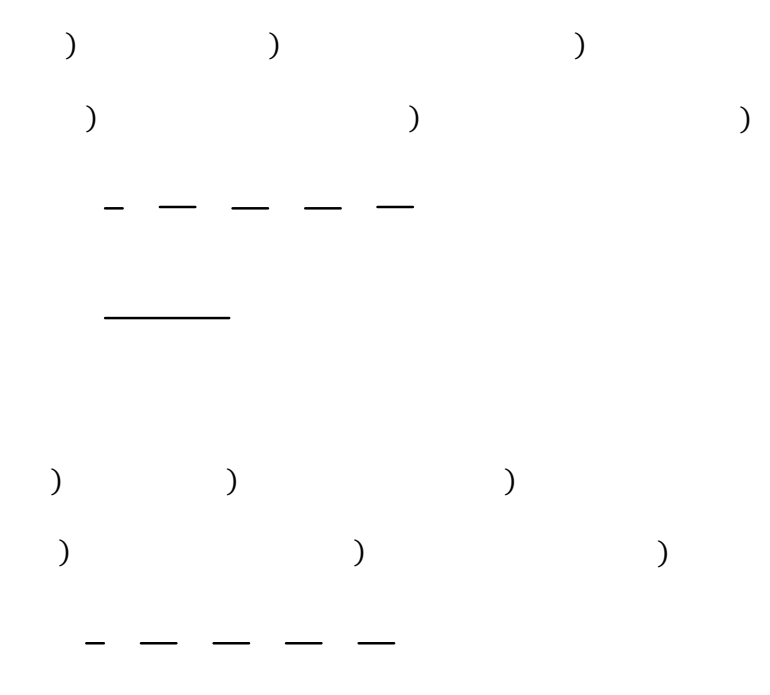

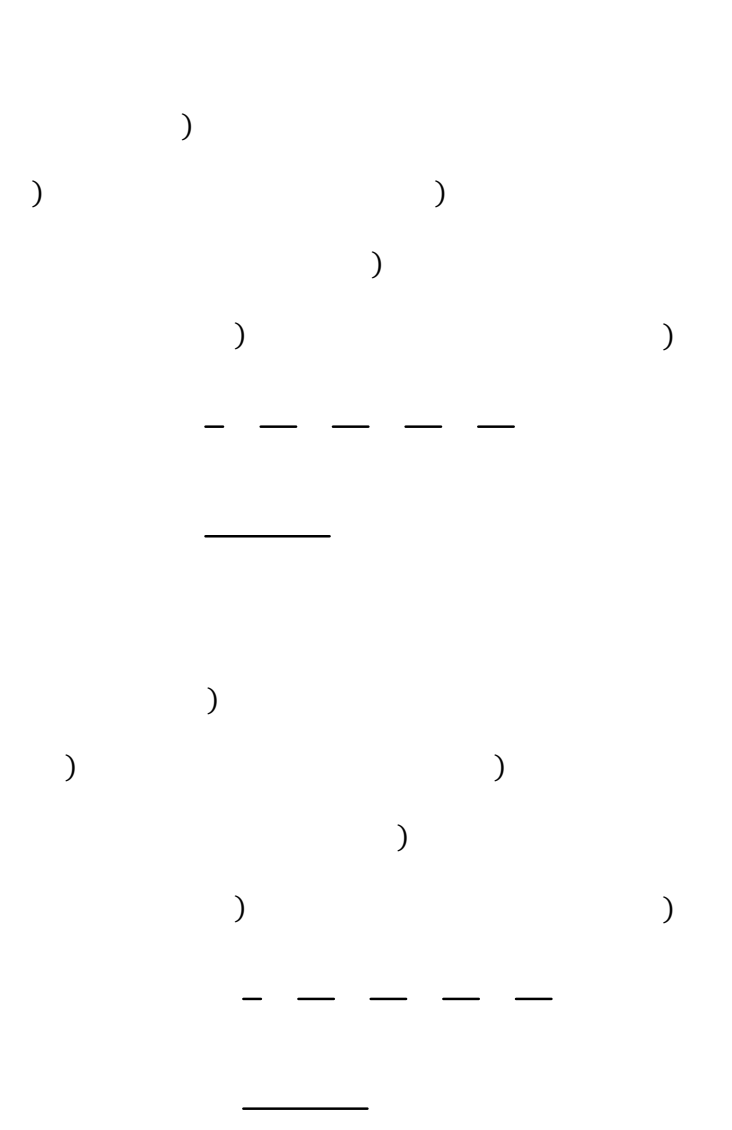

Dari perhitungan di atas didapat nilai probabilitas terbesar terdapat pada kategori *football*. Maka dapat disimpulkan bahwa kategori dokumen 9 adalah *football*.

#### **2.6 MATLAB (***Matrix Laboratory***).**

#### **2.6.1 Pengenalan MATLAB.**

Matlab adalah sebuah bahasa dengan (*high-performance*) kinerja tinggi untuk masalah komputasi. Matlab mengintegrasikan komputasi, visualisasi, dan pemrograman dalam suatu model yang sangat mudah untuk dipakai di mana masalah-masalah dan penyelesaiannya diekspresikan dalam notasi matematika yang *familiar* (Irawan, 2012). Penggunaan Matlab meliputi bidang-bidang.

- 1. Matematika dan komputasi.
- 2. Pembentukan algoritma.
- 3. Akusisi data.
- 4. Pemodelan, simulasi, dan pembuatan *prototype.*
- 5. Analisa data, eksplorasi, dan visualisasi.
- 6. Grafik keilmuan dan bidang rekayasa.

Nama MATLAB merupakan singkatan dari *Matrix Laboratory*. MATLAB pada awalnya ditulis untuk memudahkan akses perangkat lunak matrik yang telah dibentuk oleh *LINPACK* dan *EISPACK*. Saat ini perangkat MATLAB telah menggabung dengan *LAPACK* dan *BLAS library*, yang merupakan satu kesatuan dari sebuah seni tersendiri dalam perangkat lunak untuk komputasi *matrix*.

#### **2.6.2 Menjalankan MATLAB.**

Sebelum kita mencoba untuk menggunakan MATLAB, kita perlu menjalankan program tersebut terlebih dulu. Pada lingkungan Windows, program MATLAB dijalankan dengan cara seperti berikut.

- 1. Klik pada tombol *START.*
- 2. Pilih *All Programs.*
- 3. Klik pada *folder* MATLAB.
- 4. Klik pada *icon* MATLAB R2009a.

Beberapa bagian penting yang terdapat pada antarmuka MATLAB adalah seperti berikut.

- 1. *Command Window* atau jendela perintah adalah jendela yang dipakai untuk memberikan perintah secara manual.
- 2. *Workspace* berisi daftar variabel yang diciptakan oleh pemakai dan masih ada dalam memori.
- 3. *Command History* mencantumkan perintah-perintah yang pernah diberikan oleh pemakai.
- 4. *Current Directory* menyatakan direktori kerja.

#### **2.6.3 Kelengkapan pada Sistem MATLAB.**

Sebagai sebuah sistem, MATLAB tersusun dari 5 bagian utama.

1. *Development Environment*.

Merupakan sekumpulan perangkat dan fasilitas yang membantu anda untuk menggunakan fungsi-fungsi dan *file-file*
MATLAB. Beberapa perangkat ini merupakan sebuah *graphical user interfaces* (GUI). Termasuk didalamnya adalah MATLAB *desktop* dan *Command Window, command history,* sebuah *editor* dan *debugger*, dan *browsers* untuk melihat *help*, *workspace*, *files*, dan *search path*.

#### 2 MATLAB *Mathematical Function Library*.

Merupakan sekumpulan algoritma komputasi mulai dari fungsi-fungsi dasar sepertri: *sum, sin, cos*, dan *complex arithmetic*, sampai dengan fungsi-fungsi yang lebih kompeks seperti *matrix inverse, matrix eigenvalues, Bessel functions,* dan *fast Fourier transforms*.

#### 3 MATLAB *Language*.

Merupakan suatu *high-level matrix/array language* dengan *control flow statements*, *functions*, data *structures*, *input/output*, dan fitur-fitur *object oriented programming*. Ini memungkinkan bagi kita untuk melakukan pemrograman dalam lingkup sederhana untuk mendapatkan hasil yang cepat, dan pemrograman dalam lingkup yang lebih besar untuk memperoleh hasil-hasil dan aplikasi yang kompleks.

#### 4 *Graphics*.

MATLAB memiliki fasilitas untuk menampilkan *vector* dan *matrices* sebagai suatu grafik. Didalamnya melibatkan *high-level functions* (fungsi-fungsi level tinggi) untuk visualisasi data dua dimensi dan data tiga dimensi, *image processing*, *animation*, dan

*presentation graphics*. Ini juga melibatkan fungsi level rendah yang memungkinkan bagi anda untuk membiasakan diri untuk memunculkan grafik mulai dari bentuk yang sederhana sampai dengan tingkatan *graphical user interfaces* pada aplikasi MATLAB.

#### 5 MATLAB *Application Program Interface* (API).

Merupakan suatu *library* yang memungkinkan program yang telah ditulis dalam bahasa C dan *Fortran* mampu berinterakasi dengan MATLAB. Ini melibatkan fasilitas untuk pemanggilan *routines* dari MATLAB (*dynamic linking*), pemanggilan MATLAB sebagai sebuah *computational engine*, dan untuk membaca dan menuliskan *MAT-files*.

## **BAB III**

#### **METODE PENELITIAN**

Dalam melakukan penelitian ini, penulis melakukan berbagai langkah untuk mendapatkan hasil penelitian yang baik. Rencana penelitian harus logis, diikuti oleh unsur-unsur yang urut, konsisten, dan operasional, menyangkut bagaimana penelitian tersebut akan dijalankan (Suharto, dkk, 2004). Metode penelitian ini terdiri dari beberapa tahap yaitu, studi pustaka, perumusan masalah, pemecahan masalah dan penarikan simpulan.

#### **3.1 Studi Pustaka.**

Studi pustaka merupakan penelaahan sumber pustaka yang relevan yang nantinya digunakan untuk mengumpulkan data atau informasi yang diperlukan dalam penelitian ini. Penulis memulai studi pustaka dari mengumpulkan beberapa sumber seperti jurnal internasional dan buku-buku yang mendukung penelitian ini. Selain itu penulis juga menggunakan bantuan internet dalam mencari sumber-sumber yang terkait dengan penelitian. Setelah sumber-sumber terkumpul, penulis menelaah sumber-sumber yang ada selanjutnya penulis dapat menemukan suatu permasalahan yang dapat diangkat menjadi topik dan inilah yang menjadi landasan untuk penelitian ini.

#### **3.2 Perumusan Masalah.**

Tahap perumusan masalah dimaksudkan untuk memperjelas permasalahan sehingga mempermudah pembahasan selanjutnya. Selain itu,

perumusan masalah juga menjadi sangat penting karena hal ini menjadi dasar dan tujuan akhir dari penelitian. Dari hasil studi pustaka, penulis menemukan permasalahan yang dapat dirumuskan sebagai berikut: bagaimana implementasi algoritma *Naïve Bayes* untuk merespon emosi dalam sebuah kalimat berbahasa Indonesia? dan bagaimana membuat suatu aplikasi yang dapat menampilkan emosi dari kalimat berbahasa Indonesia menggunakan program MATLAB ?

#### **3.3 Analisis Data.**

Pada tahap ini dilakukan kajian pustaka, yaitu mengkaji permasalahan secara teoritis berdasarkan sumber pustaka yang ada. Adapun langkahlangkah yang dilakukan dalam tahap penyelesaian masalah ini adalah.

- 1. Membuat *library* sesuai dengan kategorinya masing-masing yang bersumber dari Kamus Besar Bahasa Indonesi (KBBI)*.*
- 2. Mencari nilai probabilitas tiap kata menggunakan rumus:

$$
(\begin{array}{cc} | & \end{array}) \quad \frac{(\hspace{.2cm})}{(\hspace{.2cm}) \hspace{.2cm} + \hspace{.2cm} 1 \hspace{.6cm} 1 \hspace{.6cm}}
$$

- 3. Mencari kata dari kalimat yang diinputkan dengan pengklasifikasian teks untuk menentukan kata apa sajakah yang terdapat pada kalimat yang diinputkan dan apakah kata tersebut terdapat di dalam *library*.
- 4. Menentukan nilai probabilitas tiap emosi dengan menghitung probabilitas dari semua kata yang terdapat dalam kalimat yang diinputkan dengan menggunakan rumus:
- $( )$  (  $| )$  ( )
- 5. Menentukan emosi yang terdapat dari kalimat dengan melihat nilai probabilitas emosi yang bernilai paling besar diantara yang lain.

#### **3.4 Pemecahan Masalah.**

Pada tahapan pemecahan masalah ini dilakukan kajian pustaka, yaitu mengkaji permasalahan secara teoritis artinya mengkaji permasalahan berdasarkan sumber-sumber yang telah diperoleh dan relevan. Langkahlangkah yang dilakukan dalam tahap pemecahan masalah ini adalah.

- 1. Mempelajari tentang klasifikasi teks dan *Naïve Bayes*.
- 2. Menerapkan klasifikasi teks dan *Naïve Bayes* untuk memperoleh tampilan emosi dengan menggunakan Mathlab dengan langkahlangkah sebagai berikut.
	- a. Perencanaan yang digambarkan dengan *flowchart*.

*Flowchart* atau bagan alir adalah bagan (*chart*) yang menunjukkan alir (*flow*) di dalam program atau prosedur sistem secara logika. Untuk lebih memahami model yang akan dikembangkan dalam penelitian ini, akan ditunjukkan pada gambar 3.1.

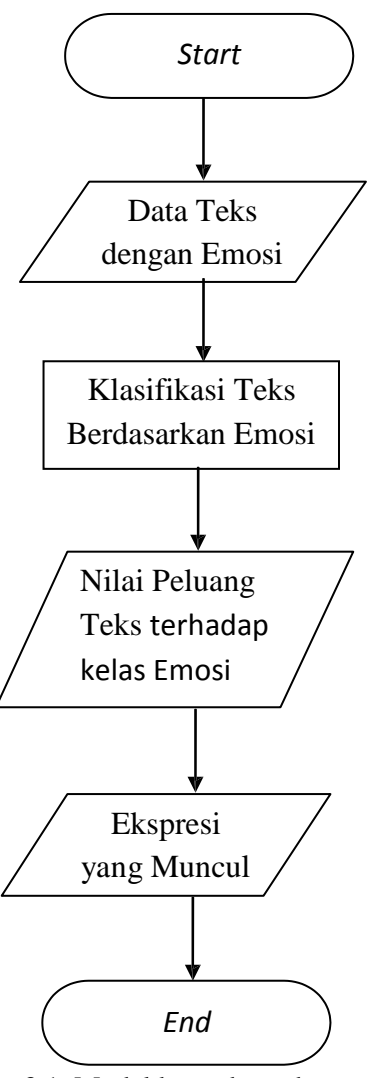

Gambar 3.1. Model kecerdasan buatan untuk merespon emosi dalam teks.

b. Pengembangan Sistem.

Metode pengembangan sistem yang penulis gunakan adalah model *Prototyping*. *Prototyping* adalah proses *iterative* dalam pengembangan sistem di mana *requirement* diubah ke dalam sistem yang bekerja (*working system*) yang secara terus menerus

diperbaiki melalui kerjasama antara *user* dan analis. *Prototype*  juga bisa dibangun melalui beberapa tool pengembangan untuk menyederhanakan proses. Tahapan-tahapan Model *Prototyping* dapat ditunjukkan pada gambar 3.2.

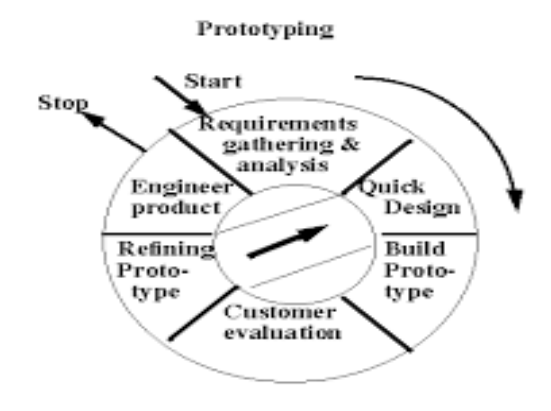

Gambar 3.2 *Prototyping.*

- 1) Membangun sistem dengan membuat perancangan sementara yang berfokus pada penyajian pada *user*.
- 2) Desain cepat.
- 3) Membangun *prototype*.
- 4) *User* mengevaluasi apakah sistem yang sudah jadi sudah sesuai dengan yang diharapkan.
- 5) Perangkat lunak yang telah diuji dan diterima pelanggan siap untuk digunakan.
- *c.* Tahap *coding.*
- d. Tahap pengujian.
- e. Tahap perawatan.

## **3.5 Penarikan Simpulan.**

Langkah terakhir dalam penelitian ini adalah penarikan simpulan. Di sini dilakukan penarikan simpulan tentang masalah yang diteliti dan penarikan kesimpulan ini diperoleh dari hasil langkah pemecahan masalah. Simpulan ini merupakan hasil dari penelitian yang telah dilakukan.

#### **BAB V**

## **PENUTUP**

## **5.1 Simpulan.**

Dari hasil penelitian dan pembahasan tentang pemanfaatan algoritma *Naïve Bayes* untuk merespon emosi dalam sebuah kalimat berbahasa Indonesia diperoleh kesimpulan sebagai berikut.

- 1. Metode *Naïve Bayes* bisa digunakan untuk menentukan emosi dari kalimat berbahasa Indonesia. Hal ini dapat dilihat dari hasil yang menunjukkan nilai peluang dari tiap emosi yang diperoleh dari memasukkan sebuah kalimat dan dihitung menggunakan metode *Naïve Bayes*. Emosi yang memiliki nilai peluang terbesar merupakan hasil emosi dari kalimat tersebut.
- 2. Aplikasi yang dapat menampilkan emosi dari kalimat berbahasa Indonesia dapat dibuat menggunakan program MATLAB. Dalam pembuatan aplikasi, tahap yang harus dilakukan mulai dari pembuatan desain program menggunakan *Graphic User Interface* (GUI), kemudian dilanjutkan dengan melengkapi kode pada MATLAB agar desain aplikasi bisa berfungsi. Setelah proses selesai, maka aplikasi dapat digunakan untuk mendeteksi emosi dari suatu kalimat.

## **5.2 Saran.**

Saran yang dapat ditulis untuk penelitian ini adalah sebagai berikut.

- 1. Untuk penelitian selanjutnya diharapkan adanya keanekaragaman bahasa yang ada di Indonesia di dalam *library* agar nantinya dapat digunakan untuk semua kalangan masyarakat yang ada di Indonesia.
- 2. Diharapkan ada penambahan emosi seperti malu, penasaran, optimis agar sebagian besar emosi dapat ter*cover*.

## **DAFTAR PUSTAKA**

Alwi, Hasan. 2007. *Kamus Besar Bahasa Indonesia*. Jakarta: Balai Pustaka.

Basuki, A. (2006). *Metode Bayes.* Kuliah PENTS ITS.

- Chuang Zee-Jing, C.-H. W. (2004). *Multi modal Emotion Recognition from Speech and Text. Computational Linguistics and Chinese Language Processing* Vol 9, No.2
- Danismen Taner, A. A. (2008). Feeler : *Emotion Classification of Text Using Vector Space Model.*
- [http://news.liputan6.com/read/2150457/pencarian-dihentikan-ada-95-korban-tewas](http://news.liputan6.com/read/2150457/pencarian-dihentikan-ada-95-korban-tewas-)longsor-banjarnegara.
- Irawan, F.A. 2012. *Buku Pintar Pemrograman MATLAB.* Yogyarakarta: Penerbit MediaKom.
- Lewis, D. D. & Ringuette, M. A Comparison of Two Learning Algorithms for Text Categorization. In Third Annual Symposium on Document Analysis and Information Retrieval, 1994, p. 81-93 (on line [:](http://citeseerx.ist.psu.edu/viewdoc/summary) [http://citeseerx.ist.psu.edu/viewdoc/summary?](http://citeseerx.ist.psu.edu/viewdoc/summary)doi=10.1.1.49.860; diases 29 SEptember 2012).
- Parrot, E. (1994). *The Natural of Emotion.* Inggris: UK: Oxford University Press.
- Prof.Dr.Sudjana., M. M. (1996). *Metode Statistika,* Edisi ke-6. Bandung: Tarsito.
- Suharto, I, dkk. 2004. *Perekayasaan Metodologi Penelitian*. Yogyakarta: ANDI.
- Wulandini, F. & Nugroho, A.N. 2009. *Teks Classification Using Support Vector Machine for Webmining Based Spation Temporal Analysis of the Spread of Tropical Deseased*. International.

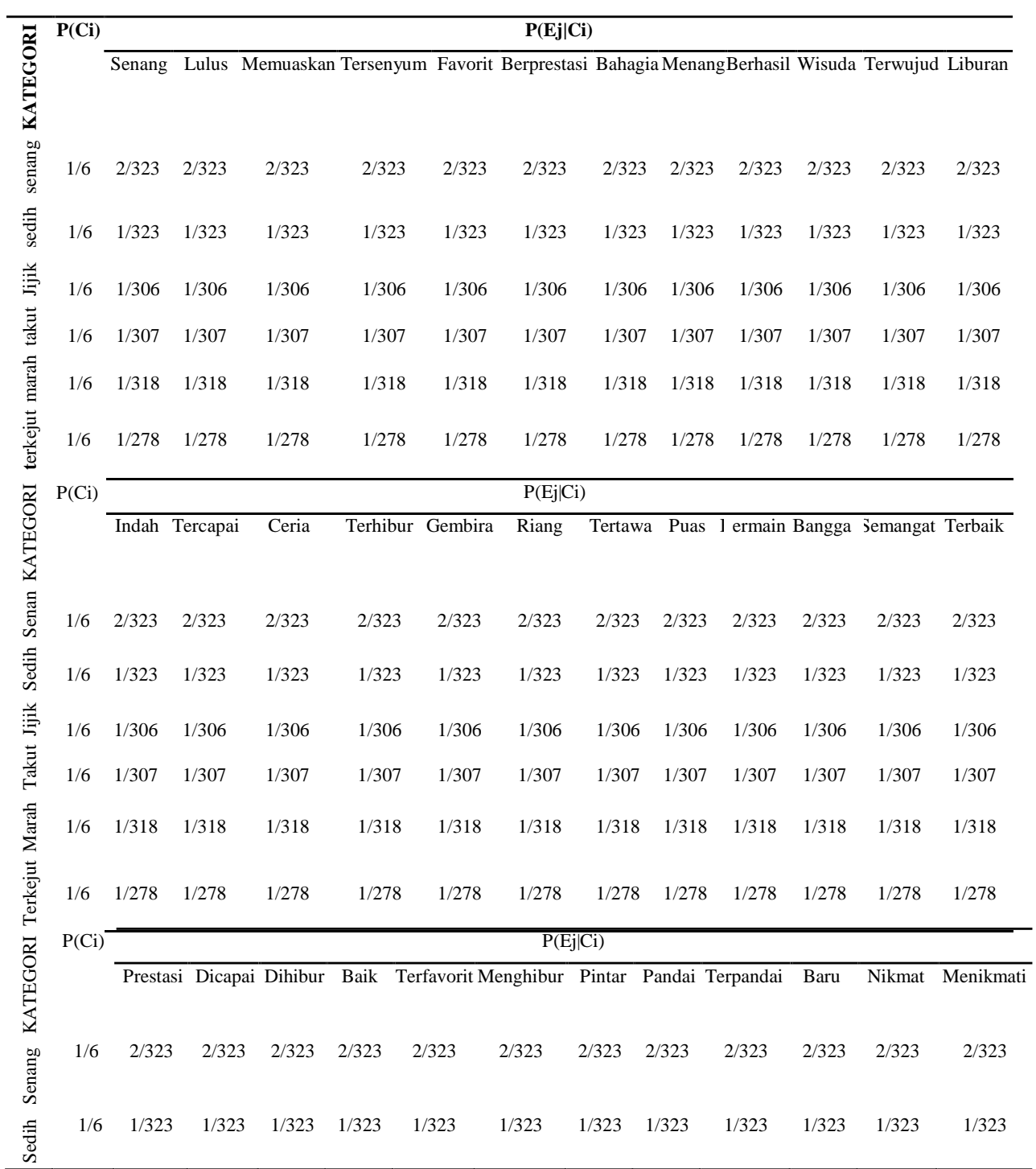

## **TABEL PROBABILITAS TIAP KATA DALAM EMOSI**

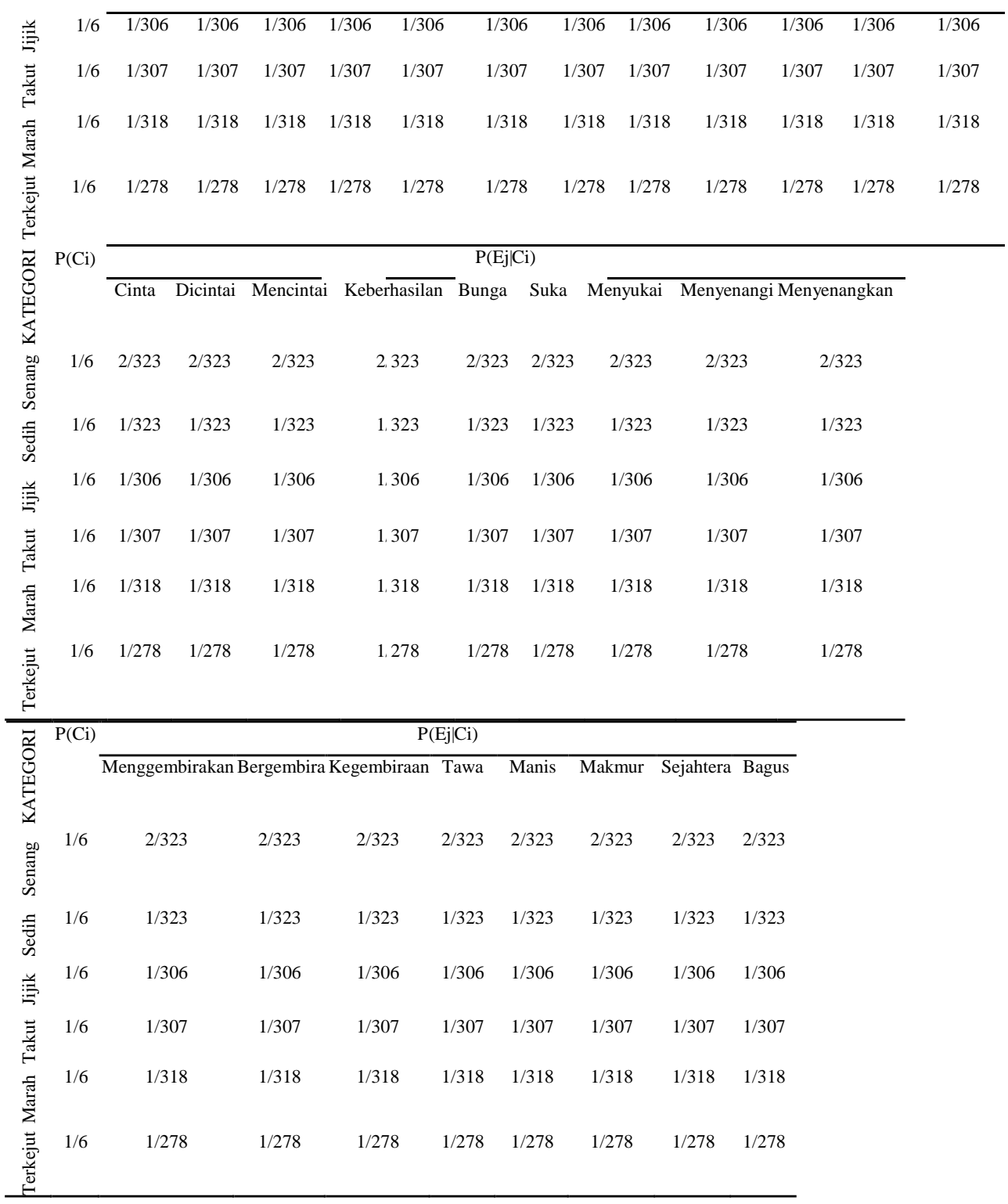

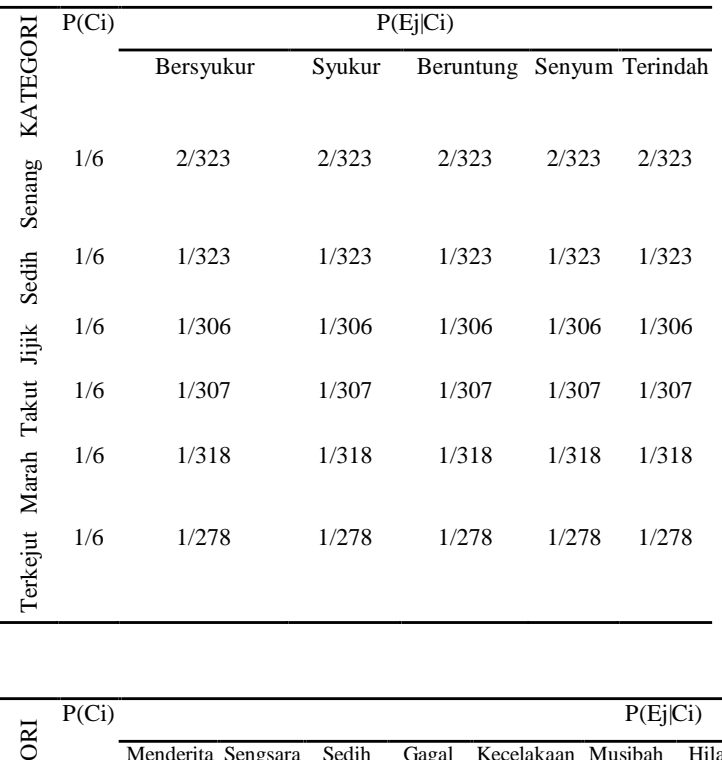

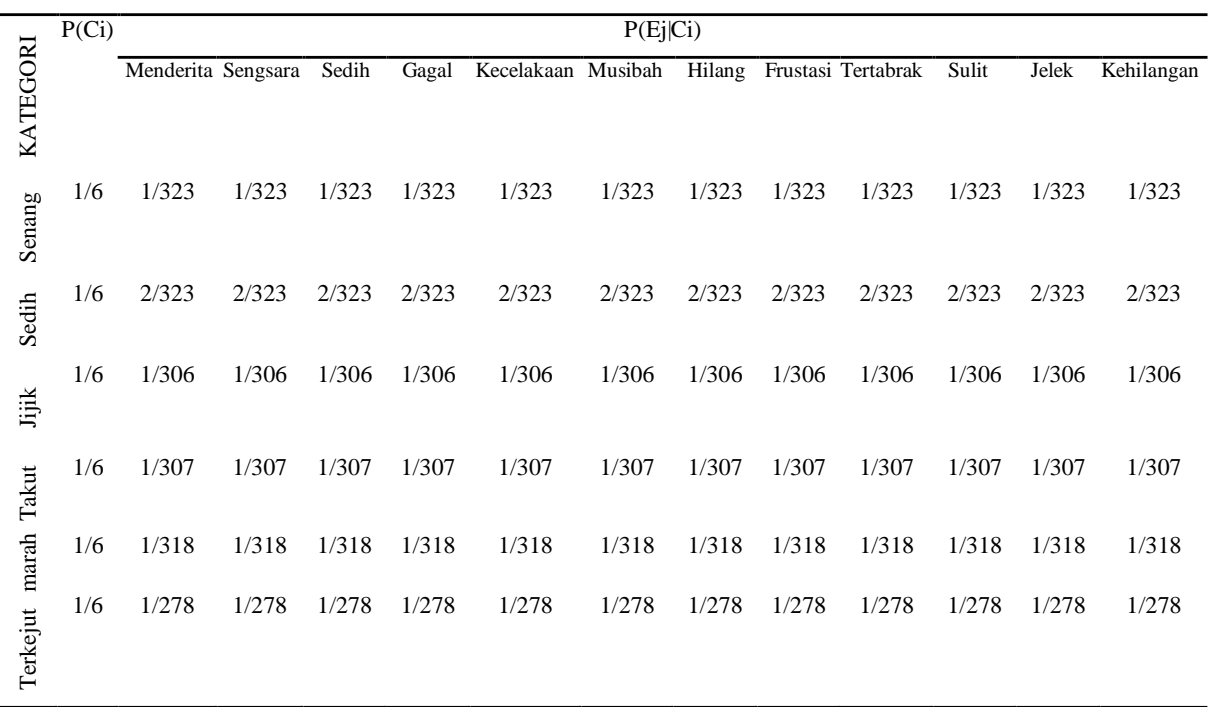

L

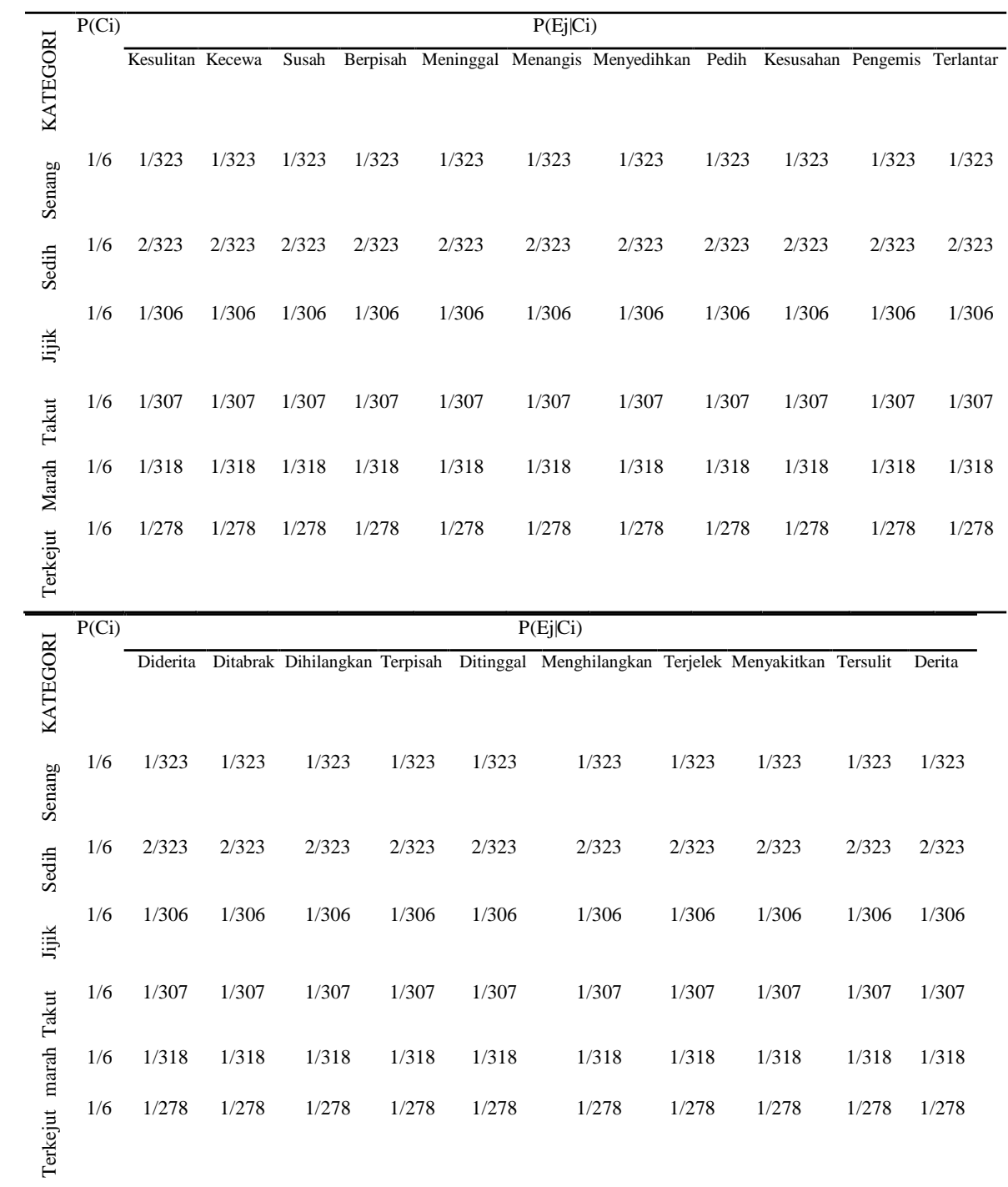

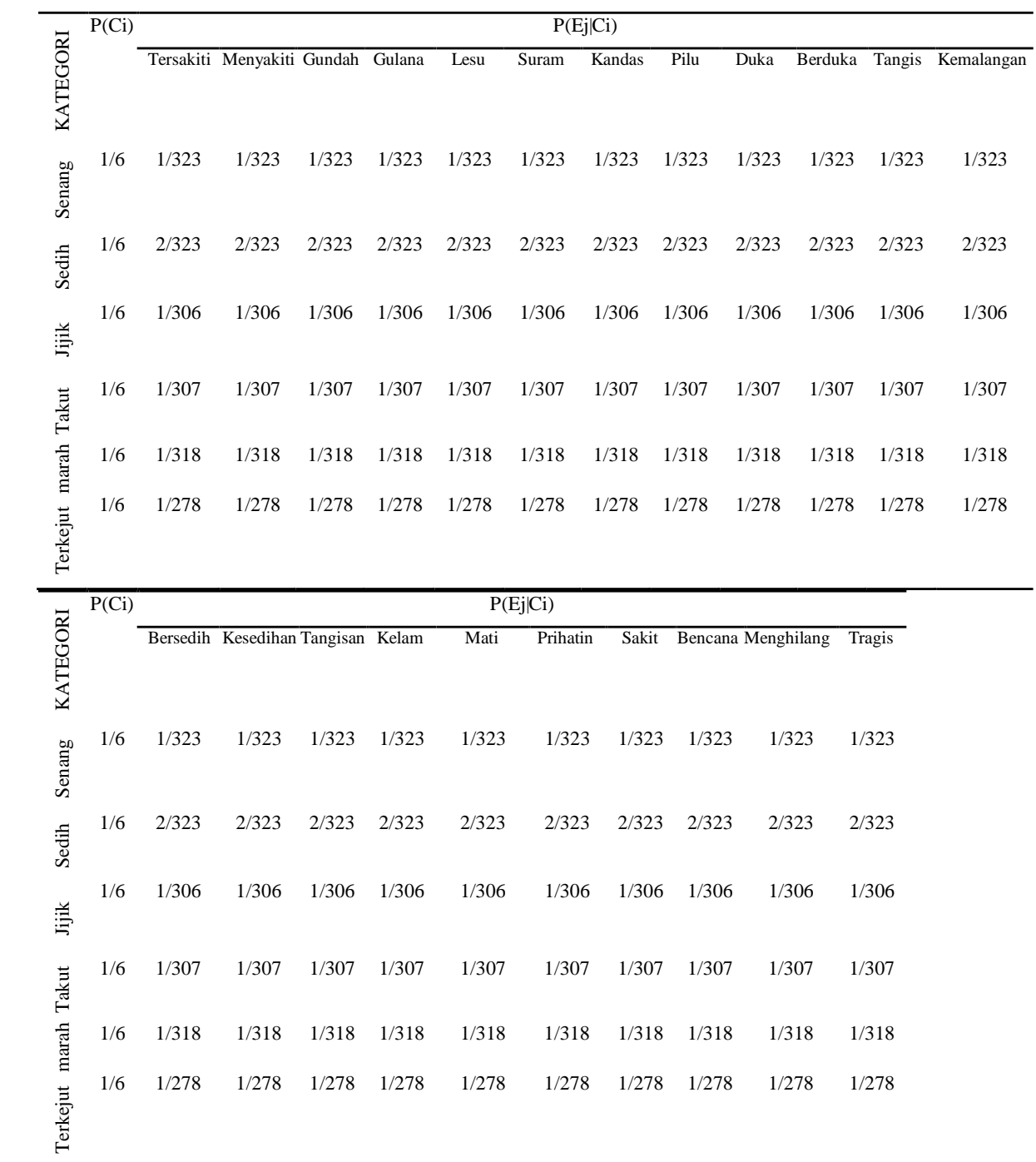

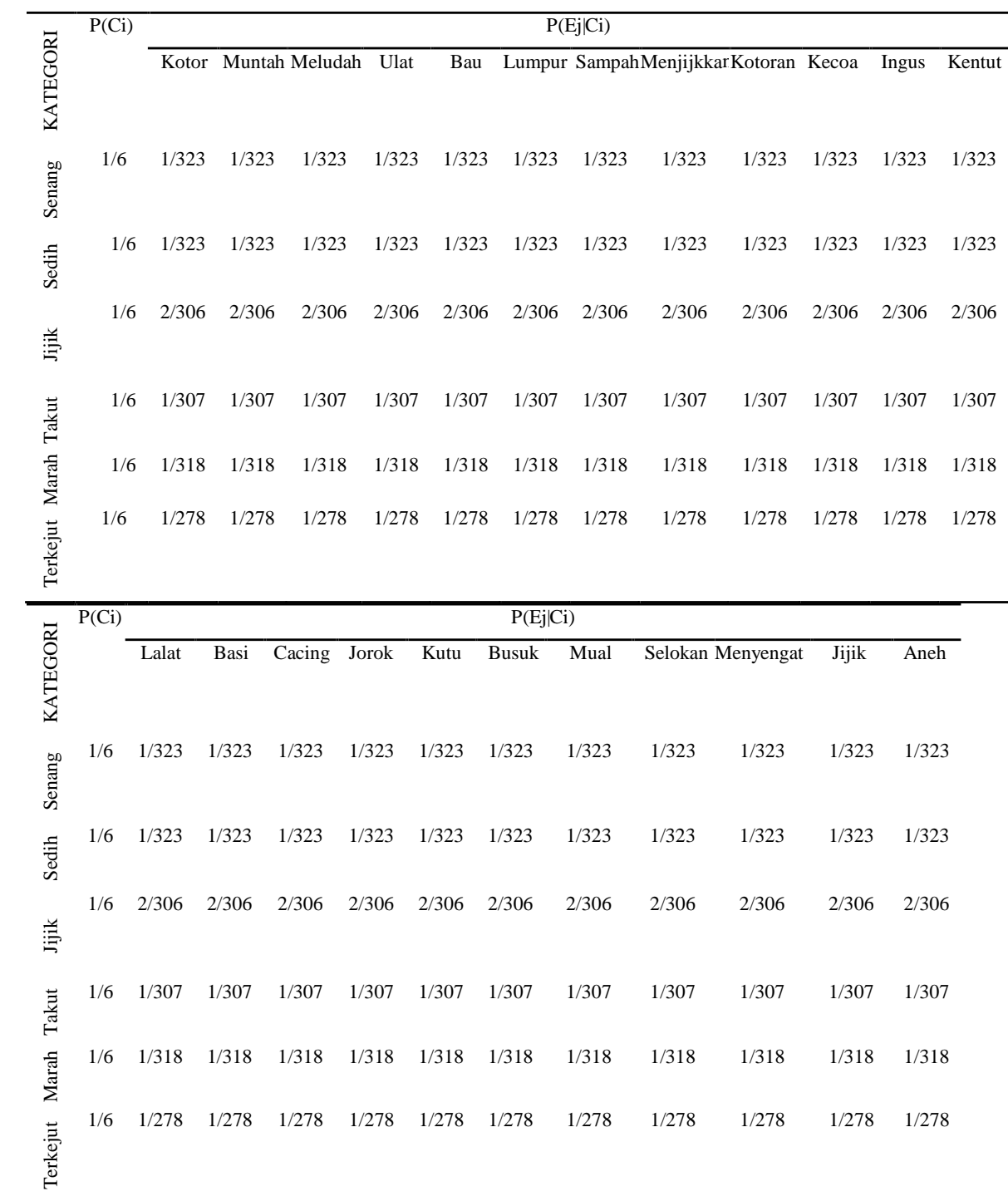

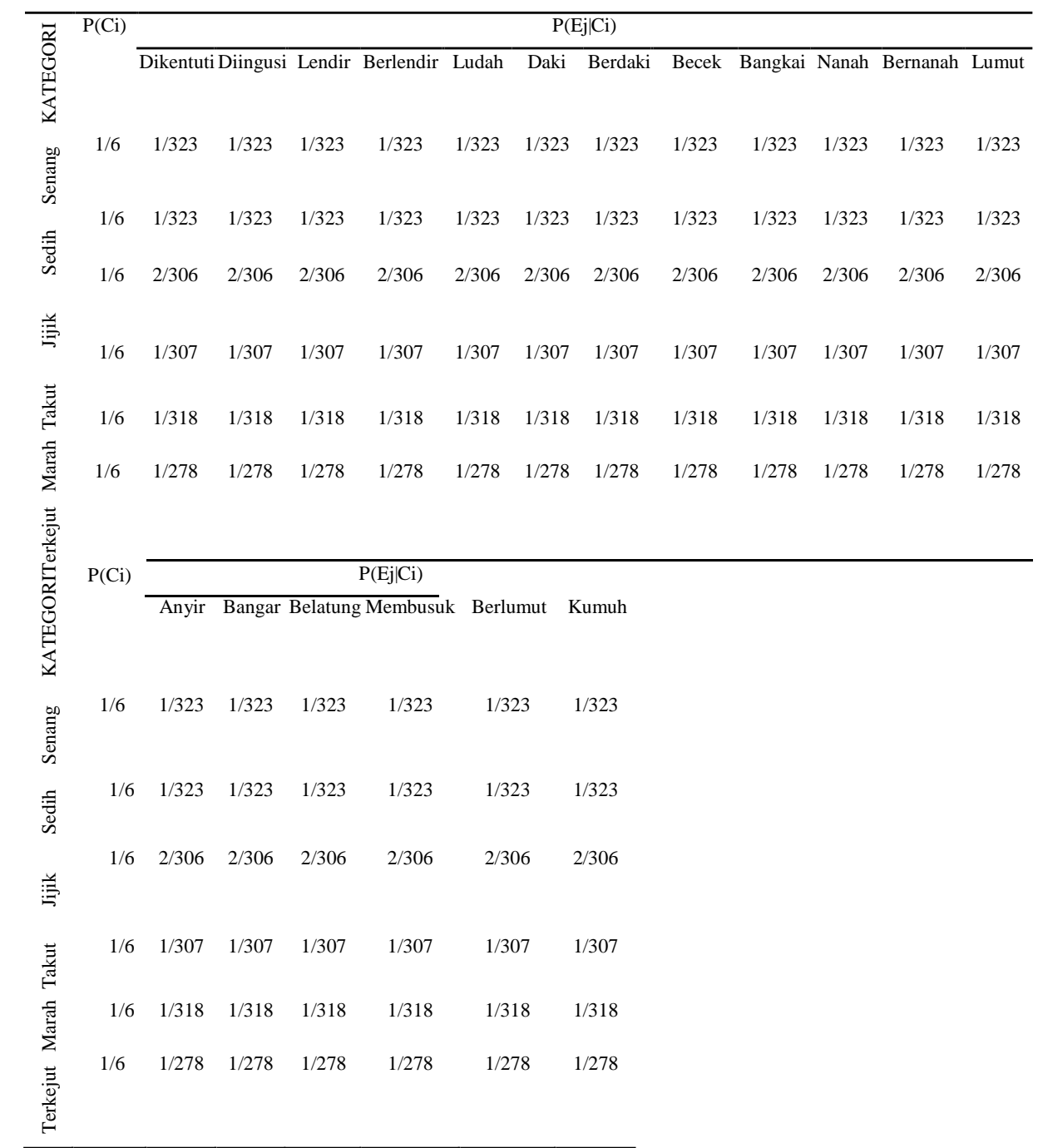

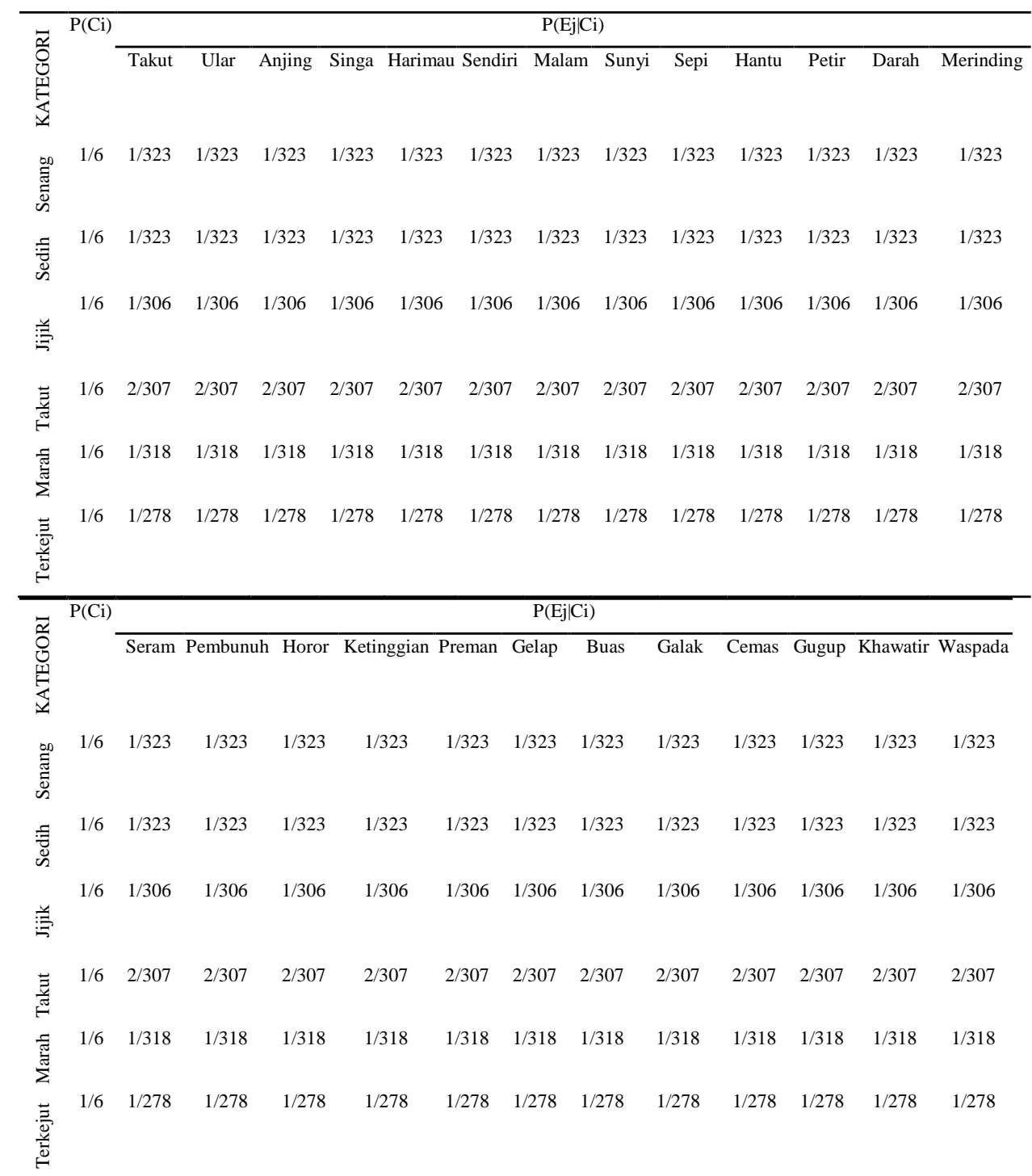

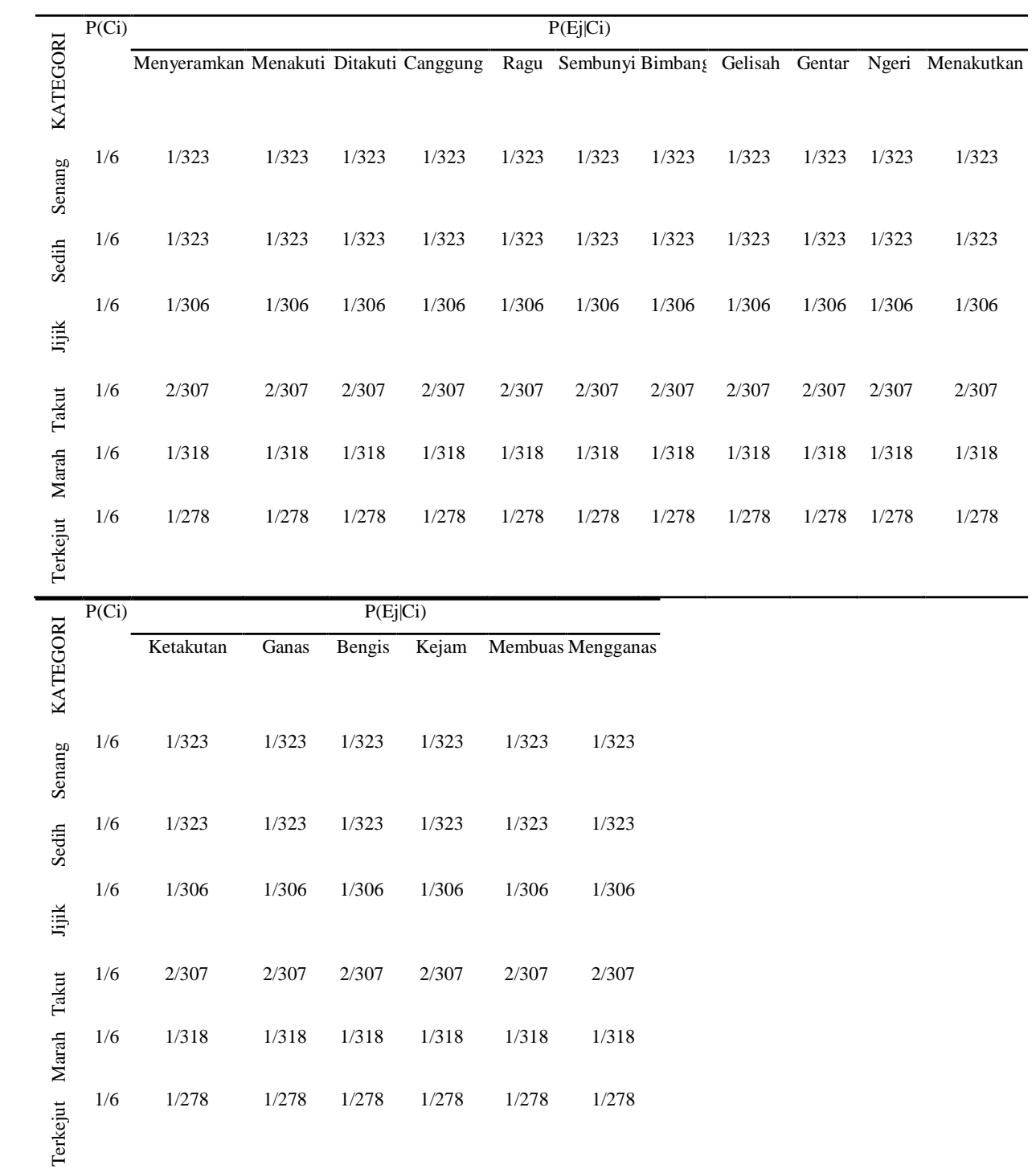

 $\overline{a}$ 

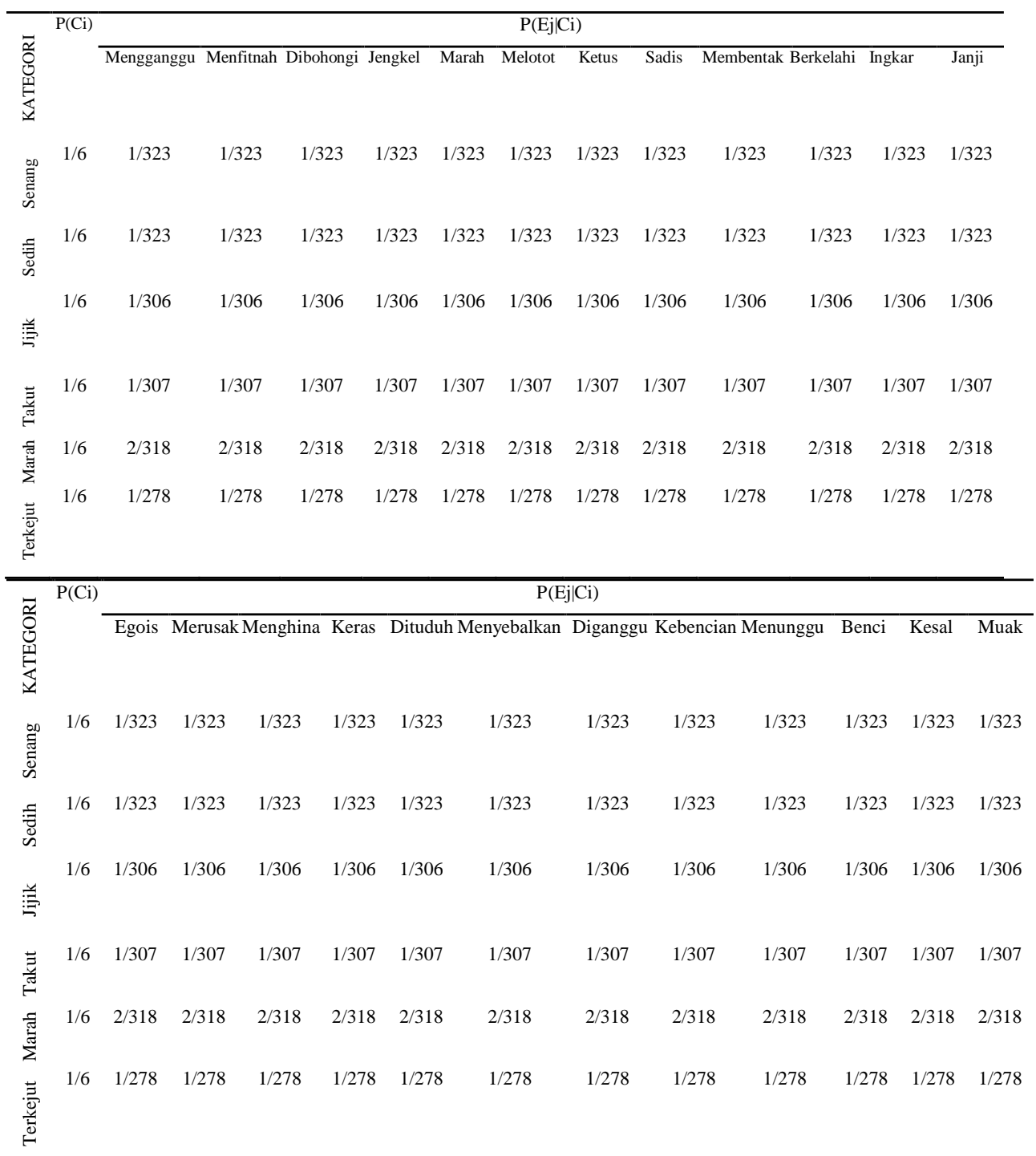

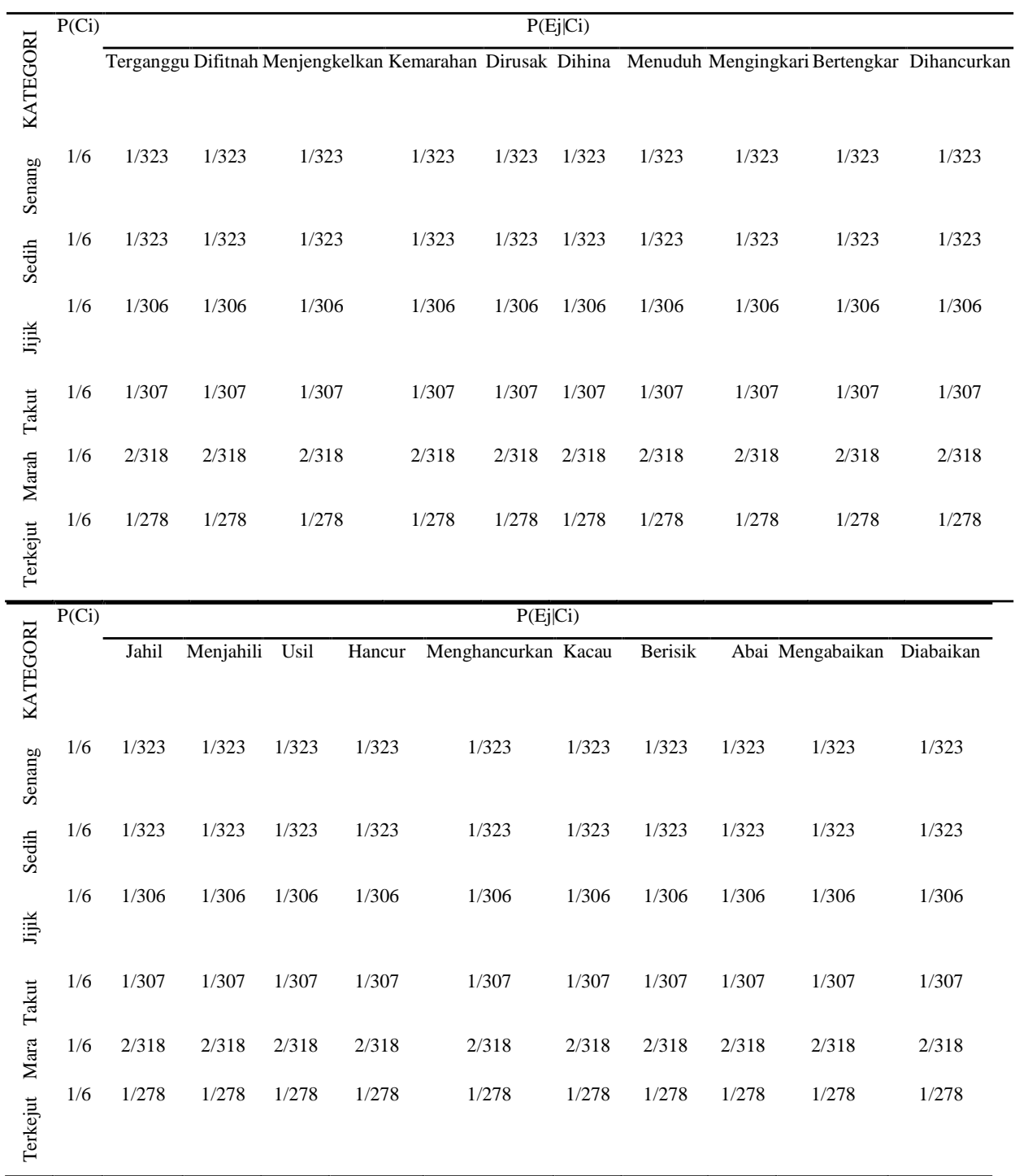

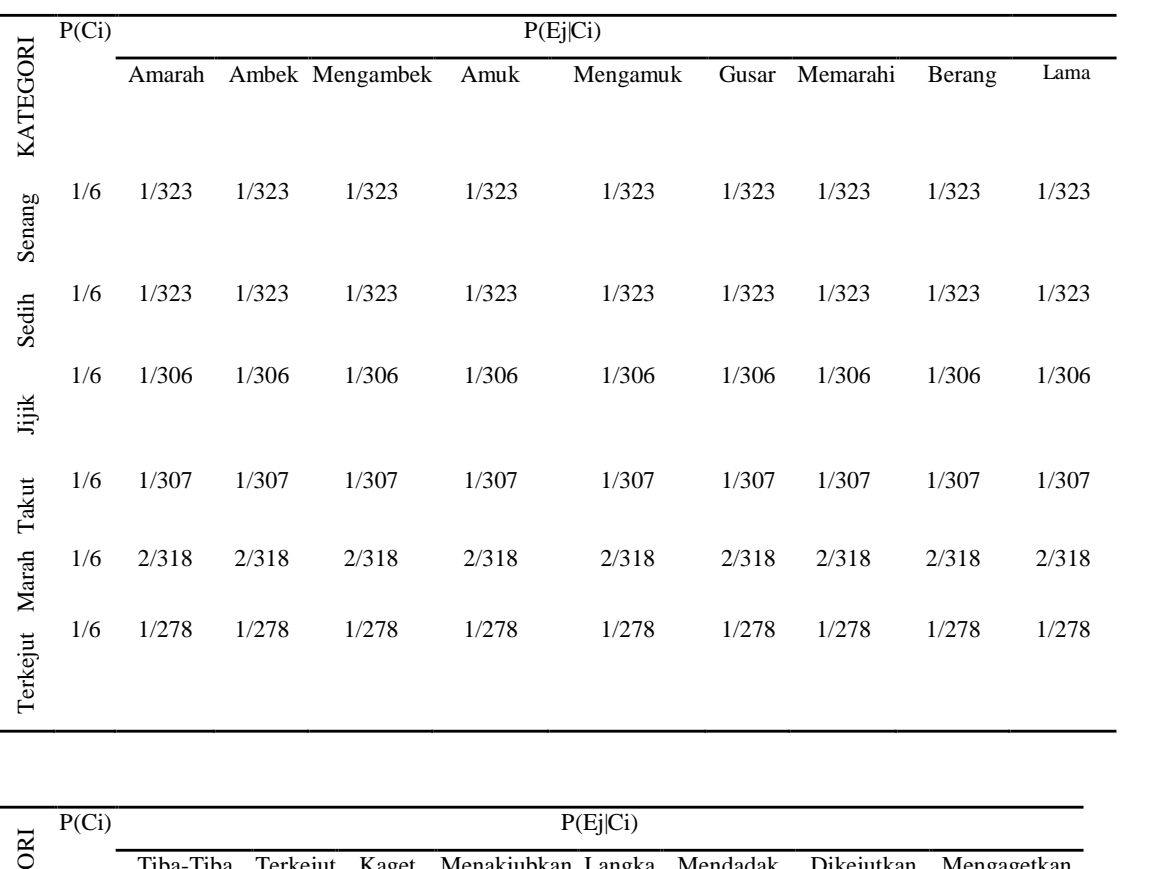

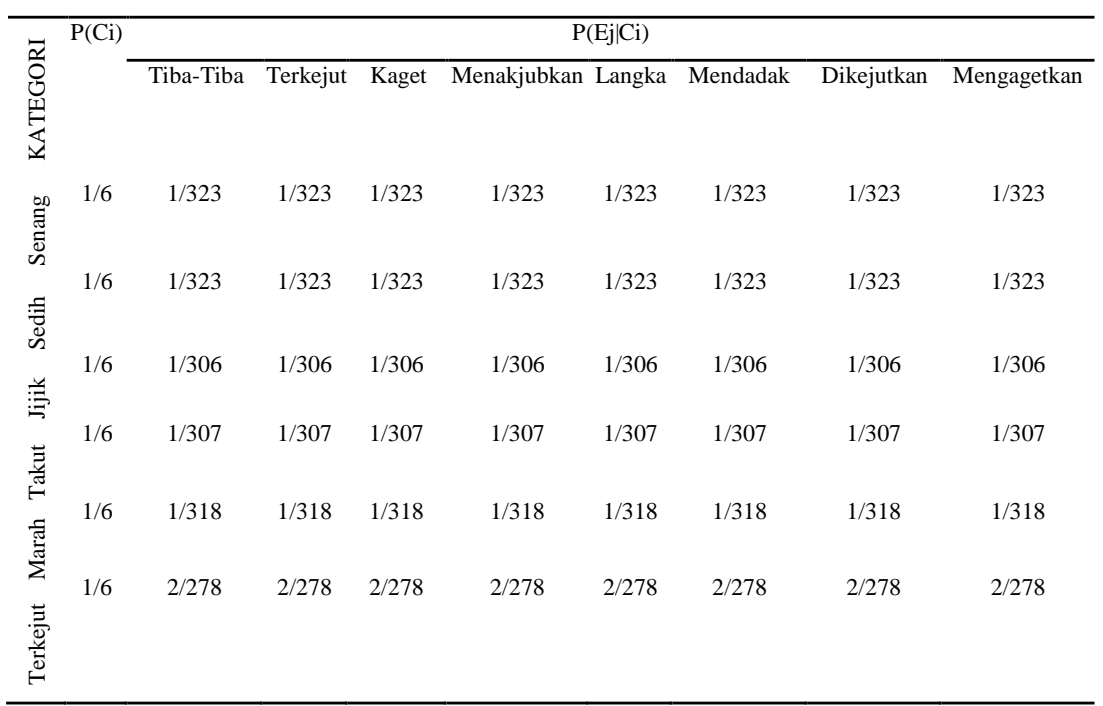

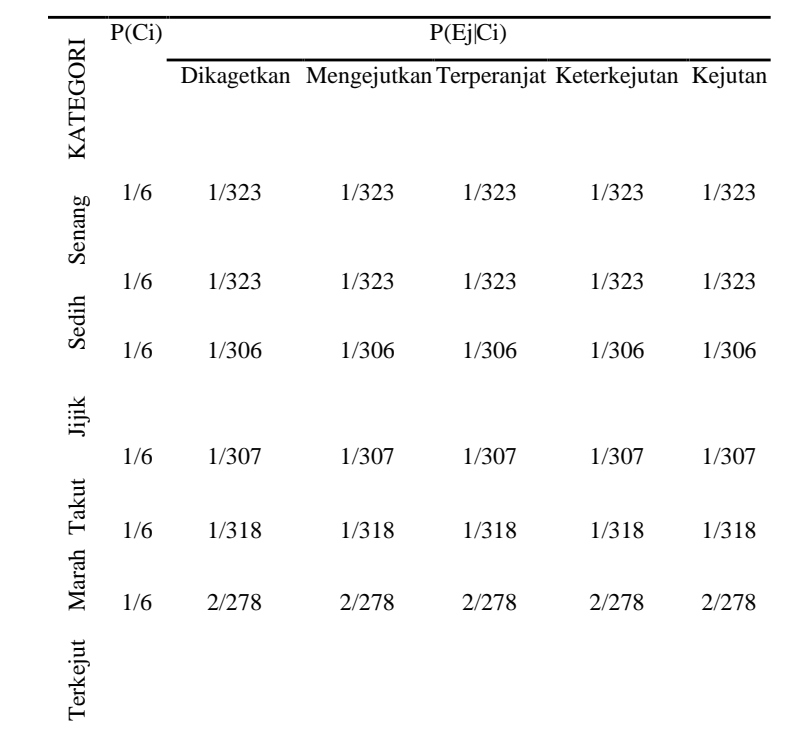

## **DATA KALIMAT BAHASA INDONESIA YANG DIUJI COBA DENGAN**

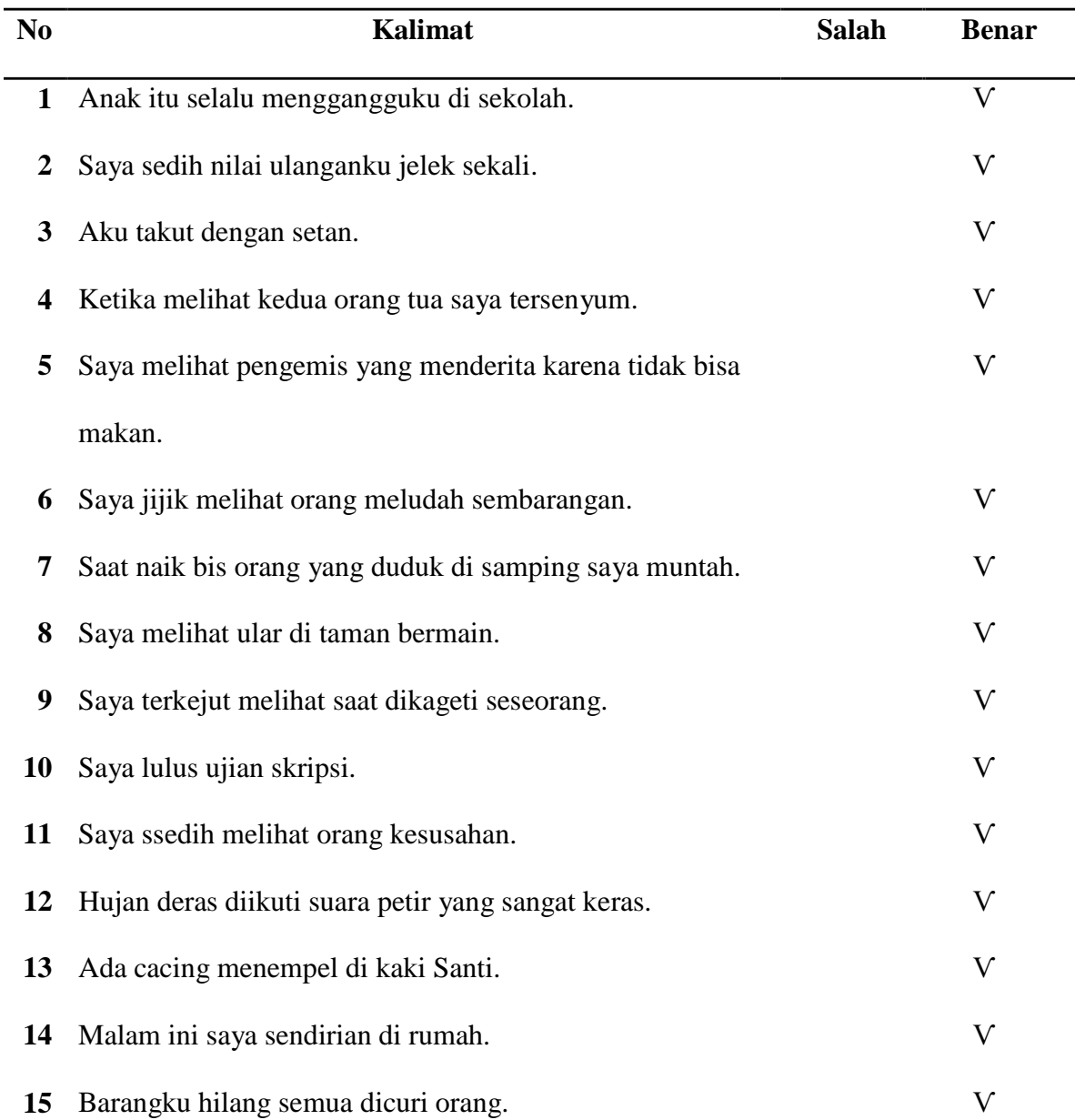

### **MATHLAB**

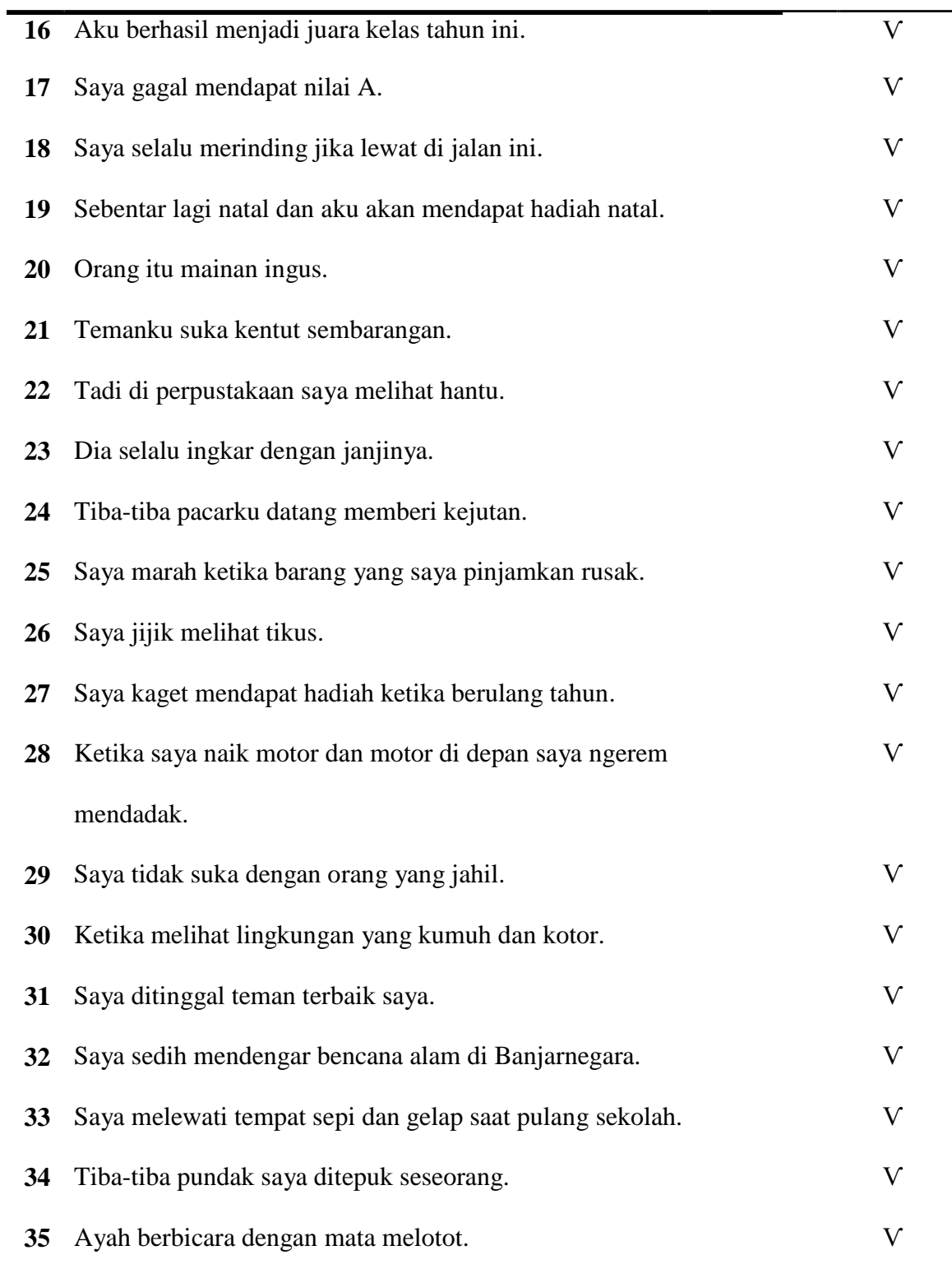

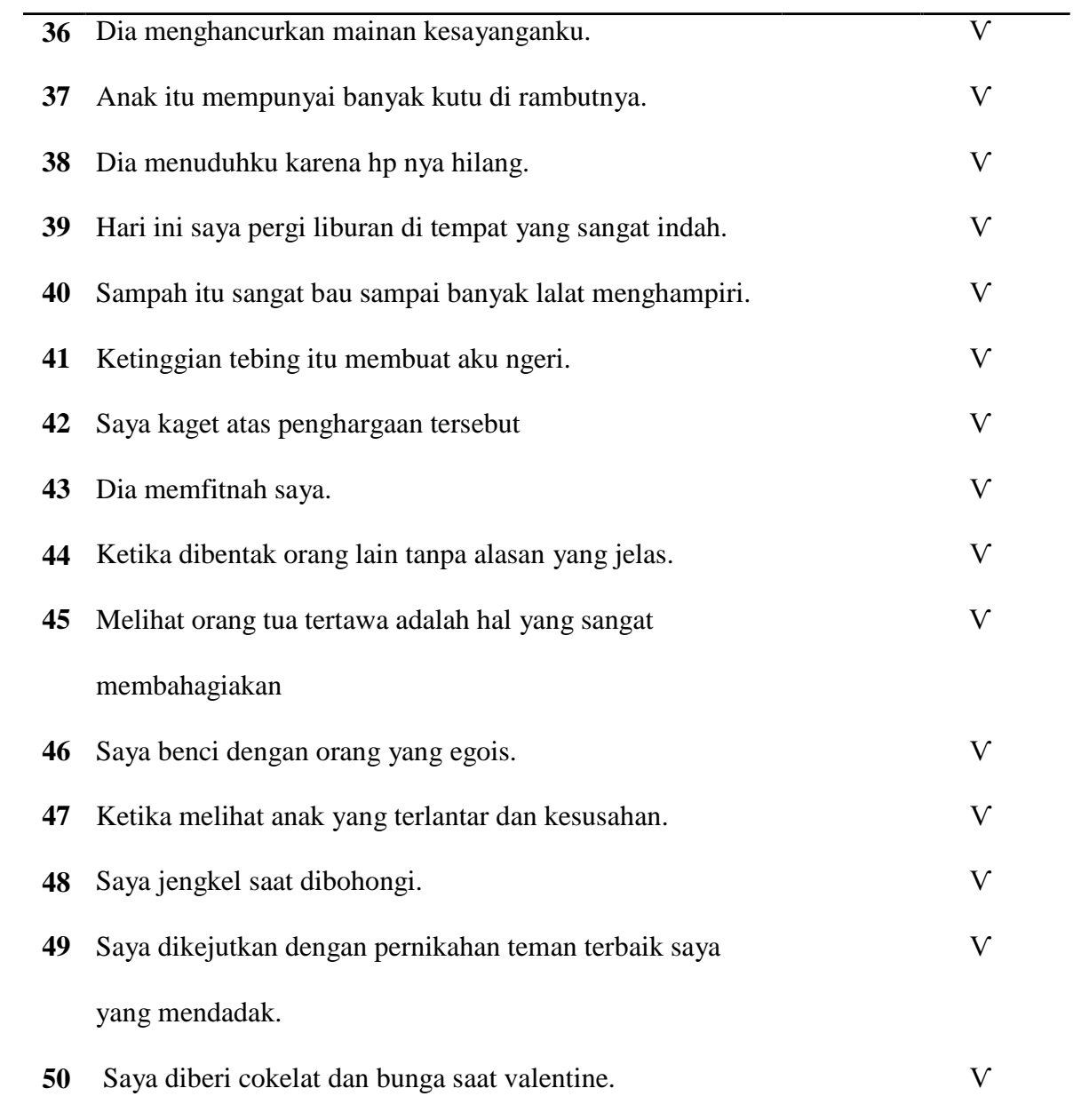

# KALIMAT BAHASA INDONESIA YANG DIAMBIL DARI BERITA TANAH LONGSOR DI BANJARNEGARA

Pencarian korban tertimbun longsor di Dusun Jemblung, Kabupaten Banjarnegara, Jawa Tengah dihentikan hari ini pukul 12.00 WIB [1]. Penghentian pencarian korban longsor yang menerjang pada 12 Desember silam itu didasarkan kesepakatan sebelumnya dengan warga dusun yang terletak di Desa Sampang, Kecamatan Karangkobar tersebut [2].

"Tim gabungan pada hari ini menemukan 2 korban tewas, yaitu seorang ibu dan anaknya [3]. Total jumlah korban 95 tewas dan 13 orang dinyatakan hilang [4]. Pihak keluarga telah mengikhlaskan anggota keluarga yang belum ditemukan [5]. Cuaca hujan, luas dan tebalnya timbunan longsor, dan ancaman longsor susulan menyebabkan pihak keluarga korban menyetujui penghentian pencarian korban,"papar Kepala Pusat Data Informasi dan Humas BNBP Sutopo Purwo Nugroho dalam keterangan tertulis yang diterima, Minggu (21/12/2014) [6].

Selanjutnya, Imbuh Sutopo, fokus utama adalah penanganan pengungsi dan relokasi [7]. "Saat ini ada 2.038 jiwa pengungsi di 4 kecamatan di Kabupaten Banjarnegara yaitu, di Kecamatan Karangkobar 1.255 jiwa, Kecamatan Punggelan 613 jiwa, Kecamatan Banjarmangu 50 jiwa, dan kecamatan Wanayasa 120 jiwa [8]. Pengungsi di Kecamatan Karangkobar tersebar di 15 titik [9]. Makanan dan logistik untuk memenuhi kebutuhan dasar pengungsi mencukupi."[10]

Sutopo menambahkan, berdasarkan pendapat terbaru, 35 Kepala Keluarga (KK) akan direlokasikan ke Desa Ambal, Kecamatan Karangkobar, Banjarnegara.[11]

"Jika sebelumnya ada 22 KK yang akan direlokasi, namun berdasarkan pendataan terbaru bersama ahli waris dan ketua RT Dusun Jemblung, maka ada 35 KK yaitu, 32 KK yang tertimbun longsor dan 3 KK yang rumahnya rusak berat [12]. Tersedia lahan 1.000 hektare di Desa Ambal [13]. Selama perpanjangan status tanggap darurat sampai 22 Desember 2014, relokasi penduduk akan diprioritaskan,"pungkas Sutopo. [14]

Kepala Badan Nasional Penanggulangan Bencana (BNPB) Syamsul Maarif pun menyampaikan relokasi adalah proses yang kompleks yang lebih sekadar membangun kembali pemukiman, namun lebih pada rekonstruksi sosial dari rumah, hubungan sosial, ekonomi dan mata pencaharian [15].

"Jadi (relokasi) harus direncanakan menyeluruh [16]. BNPB akan terus mendampingi Pemda Banjarnegara [17]. Sebelum menunggu relokasi, masyarakat diberi bantuan untuk sewa rumah selama setahun, diberi jaminan hidup dan lainnya." Urai Kepala BNPB terkait relokasi warga korban longsor Banjarnegara.[18]

Sumber: Liputan 6, Banjarnegara Dari 18 kalimat yang terdapat pada berita di atas, terdapat 10 kalimat yang benar menurut emosi, 3 kalimat yang salah menurut emosinya, 1 kalimat yang tidak mengandung emosi, 1 kalimat yang kata-kata tidak terdapat pada datasbase, 3 emosi yang bukan merupakan kajian dalam skripsi.

Source code GUI

function varargout = GUI\_Prog(varargin) % GUI PROG M-file for GUI Prog.fig % GUI PROG, by itself, creates a new GUI PROG or raises the existing % singleton\*.  $\approx$ % H = GUI\_PROG returns the handle to a new GUI\_PROG or the handle to % the existing singleton\*.  $\approx$ % GUI\_PROG('CALLBACK',hObject,eventData,handles,...) calls the local % function named CALLBACK in GUI\_PROG.M with the given input arguments.  $\approx$ % GUI\_PROG('Property','Value',...) creates a new GUI\_PROG or raises the % existing singleton\*. Starting from the left, property value pairs are % applied to the GUI before GUI\_Prog\_OpeningFcn gets called. An % unrecognized property name or invalid value makes property application % stop. All inputs are passed to GUI\_Prog\_OpeningFcn via varargin.  $\approx$ % \*See GUI Options on GUIDE's Tools menu. Choose "GUI allows only one % instance to run (singleton)". % % See also: GUIDE, GUIDATA, GUIHANDLES % Edit the above text to modify the response to help GUI\_Prog % Last Modified by GUIDE v2.5 17-Nov-2014 19:38:46 % Begin initialization code - DO NOT EDIT qui Singleton =  $1;$ gui\_State = struct('gui\_Name', mfilename, ... 'gui<sup>-</sup>Singleton', gui\_Singleton, ... 'gui OpeningFcn', @GUI Prog OpeningFcn, ... 'gui\_OutputFcn', [@GUI\\_Prog\\_OutputFcn,](mailto:@GUI_Prog_OutputFcn) ... 'gui<sup>L</sup>ayoutFcn', [], ... 'gui Callback', []); if nargin && ischar(varargin{1}) gui\_State.gui\_Callback = str2func(varargin{1});

```
end
if nargout
   [varargout{1:nargout}] = qui mainfon(qui State, varargin{:});
else
    gui mainfcn(gui State, varargin{:});
end
% End initialization code - DO NOT EDIT
% --- Executes just before GUI_Prog is made visible.
function GUI Prog OpeningFcn(hObject, eventdata, handles, varargin)
% This function has no output args, see OutputFcn.
% hObject handle to figure
% eventdata reserved - to be defined in a future version of MATLAB
% handles structure with handles and user data (see GUIDATA)
% varargin command line arguments to GUI_Prog (see VARARGIN)
% Choose default command line output for GUI_Prog 
handles.output = hObject;
% Update handles structure 
guidata(hObject, handles);
% UIWAIT makes GUI_Prog wait for user response (see UIRESUME)
% uiwait(handles.figure1);
% --- Outputs from this function are returned to the command line. 
function varargout = GUI Prog OutputFcn(hObject, eventdata, handles)
% varargout cell array for returning output args (see VARARGOUT);
% hObject handle to figure
% eventdata reserved - to be defined in a future version of MATLAB
% handles structure with handles and user data (see GUIDATA)
% Get default command line output from handles structure 
varargout{1} = handles.output;
function edit1 Callback(hObject, eventdata, handles)
% hObject handle to edit1 (see GCBO)
% eventdata reserved - to be defined in a future version of MATLAB
% handles structure with handles and user data (see GUIDATA)
% Hints: get(hObject,'String') returns contents of edit1 as text
% str2double(get(hObject,'String')) returns contents of edit1 
as a double
```
73

```
% --- Executes during object creation, after setting all properties. 
function edit1 CreateFcn(hObject, eventdata, handles)
% hObject handle to edit1 (see GCBO)
% eventdata reserved - to be defined in a future version of MATLAB
% handles empty - handles not created until after all CreateFcns 
called
% Hint: edit controls usually have a white background on Windows.
       See ISPC and COMPUTER.
if ispc && isequal(get(hObject,'BackgroundColor'), 
get(0,'defaultUicontrolBackgroundColor'))
    set(hObject,'BackgroundColor','white');
end
function edit2 Callback(hObject, eventdata, handles)
% hObject handle to edit2 (see GCBO)
% eventdata reserved - to be defined in a future version of MATLAB
% handles structure with handles and user data (see GUIDATA)
% Hints: get(hObject,'String') returns contents of edit2 as text
% str2double(get(hObject,'String')) returns contents of edit2 
as a double
% --- Executes during object creation, after setting all properties. 
function edit2 CreateFcn(hObject, eventdata, handles)
% hObject handle to edit2 (see GCBO)
% eventdata reserved - to be defined in a future version of MATLAB
% handles empty - handles not created until after all CreateFcns
called
% Hint: edit controls usually have a white background on Windows.
% See ISPC and COMPUTER.
if ispc && isequal(get(hObject,'BackgroundColor'),
get(0,'defaultUicontrolBackgroundColor'))
   set(hObject, 'BackgroundColor', 'white');
end
% --- Executes on button press in pushbutton1.
function pushbutton1 Callback(hObject, eventdata, handles)
% hObject handle to pushbutton1 (see GCBO)
% eventdata reserved - to be defined in a future version of MATLAB
% handles structure with handles and user data (see GUIDATA)
%clc
```

```
load Data
  %% contoh
t = get(handles.edit1,'string')
vd=sum((t))
if vd==0
    set(handles.edit2,'string','Kalimat belum ditulis')
    return
end
t = lower(t);
t = strrep(t, '', ', '');
t = strrep(t, '', '', ');
t = strrep(t, ':', ''); 
t = strrep(t, '/', '');
t = strrep(t, ' \frac{10}{6}, ' \frac{11}{6});
t = strrep(t, ';', '');
t = \text{strrep}(t, \tcdot\mid \text{""}, \tcdot\mid \text{""});
t = strrep(t, '(', '');
t = strrep(t, ')', '');
  Dk=Data(2:end,:)
  whos Dk
  %% PCi 
  ht=[];
  ks=0;for i=1:size(Dk,1)
       for j=1:size(Dk,2)kata=char(Dk(i,j));
         v=strfind(t, lower(kata)); 
         vps=strfind('ksg', lower(kata)); 
         ks=ks+sum(vps);
         h=[sum(v) i j];ht=[ht;h];
       end
  end
  kst=size(Dk,1)*size(Dk,2)-ks
 for n=1:size(Dk,2) 
Dki=Data(2:end,n);
  ksi=0;
  for i=1:size(Dki,1)
       for j=1:size(Dki,2)
         kata=char(Dki(i,j)); 
         vps=strfind('ksg', lower(kata)); 
         ksi=ksi+sum(vps);
```

```
end
      end
  p(n)=size(Dki,1)-ksi+kst;
 end
 PCi=p
[r,c]=find(ht(:,1));ps=ht(r,2:3) 
hj=sum(ps)
if hj==0set(handles.edit2,'string','Kata pada kalimat tersebut tidak ada
pada database')
   return
end 
em=size(Dk,2) 
P=[];
size(ps,1) 
PCin=PCi;
pn=ones(1,em);
for k=1:size(ps,1) 
    ch=ps(k, 2);
    pn(:,ch)=pn(:,ch)*2;
end
PCi=PCi.^k; 
P=1/em*(pn./PCi)
set(handles.edit3,'string', P(:,1))
set(handles.edit4,'string',P(:,2)) 
set(handles.edit5,'string', P(:,3))
set(handles.edit6,'string', P(:, 4))
set(handles.edit7,'string', P(:,5))
set(handles.edit8,'string', P(:,6))
[v,Ktg]=max(P);P=num2str(P)
Ekspresi=['Dari perhitungan di atas, dapat disimpulkan bahwa text 
tersebut menunjukkan ekspresi',' ', char (Data(1, Ktg))]
set(handles.edit2,'string',Ekspresi)
clear all
```

```
function edit3 Callback(hObject, eventdata, handles)
% hObject handle to edit3 (see GCBO)
% eventdata reserved - to be defined in a future version of MATLAB
% handles structure with handles and user data (see GUIDATA)
% Hints: get(hObject,'String') returns contents of edit3 as text
% str2double(get(hObject,'String')) returns contents of edit3 
as a double
% --- Executes during object creation, after setting all properties. 
function edit3 CreateFcn(hObject, eventdata, handles)
% hObject handle to edit3 (see GCBO)
% eventdata reserved - to be defined in a future version of MATLAB
% handles empty - handles not created until after all CreateFcns 
called
% Hint: edit controls usually have a white background on Windows.
       See ISPC and COMPUTER.
if ispc && isequal(get(hObject,'BackgroundColor'), 
get(0,'defaultUicontrolBackgroundColor'))
   set(hObject,'BackgroundColor','white');
end
function edit4 Callback(hObject, eventdata, handles)
% hObject handle to edit4 (see GCBO)
% eventdata reserved - to be defined in a future version of MATLAB
% handles structure with handles and user data (see GUIDATA)
% Hints: get(hObject,'String') returns contents of edit4 as text
% str2double(get(hObject,'String')) returns contents of edit4
as a double
% --- Executes during object creation, after setting all properties. 
function edit4 CreateFcn(hObject, eventdata, handles)
% hObject handle to edit4 (see GCBO)
% eventdata reserved - to be defined in a future version of MATLAB
% handles empty - handles not created until after all CreateFcns
called
% Hint: edit controls usually have a white background on Windows.
```
77

```
See ISPC and COMPUTER.
if ispc && isequal(get(hObject,'BackgroundColor'),
get(0,'defaultUicontrolBackgroundColor'))
    set(hObject,'BackgroundColor','white');
end
function edit5 Callback(hObject, eventdata, handles)
% hObject handle to edit5 (see GCBO)
% eventdata reserved - to be defined in a future version of MATLAB
% handles structure with handles and user data (see GUIDATA)
% Hints: get(hObject,'String') returns contents of edit5 as text
% str2double(get(hObject,'String')) returns contents of edit5
as a double
% --- Executes during object creation, after setting all properties. 
function edit5 CreateFcn(hObject, eventdata, handles)
% hObject handle to edit5 (see GCBO)
% eventdata reserved - to be defined in a future version of MATLAB
% handles empty - handles not created until after all CreateFcns
called
% Hint: edit controls usually have a white background on Windows.
% See ISPC and COMPUTER.
if ispc && isequal(get(hObject,'BackgroundColor'),
get(0,'defaultUicontrolBackgroundColor'))
   set(hObject,'BackgroundColor','white');
end
function edit6 Callback(hObject, eventdata, handles)
% hObject handle to edit6 (see GCBO)
% eventdata reserved - to be defined in a future version of MATLAB
% handles structure with handles and user data (see GUIDATA)
% Hints: get(hObject,'String') returns contents of edit6 as text
% str2double(get(hObject,'String')) returns contents of edit6 
as a double
% --- Executes during object creation, after setting all properties.
```

```
function edit6 CreateFcn(hObject, eventdata, handles)
% hObject handle to edit6 (see GCBO)
% eventdata reserved - to be defined in a future version of MATLAB
```
```
% handles empty - handles not created until after all CreateFcns 
called
% Hint: edit controls usually have a white background on Windows.
% See ISPC and COMPUTER.
if ispc && isequal(get(hObject,'BackgroundColor'), 
get(0,'defaultUicontrolBackgroundColor'))
   set(hObject,'BackgroundColor','white');
end
```

```
function edit7 Callback(hObject, eventdata, handles)
% hObject handle to edit7 (see GCBO)
% eventdata reserved - to be defined in a future version of MATLAB
% handles structure with handles and user data (see GUIDATA)
% Hints: get(hObject,'String') returns contents of edit7 as text
% str2double(get(hObject,'String')) returns contents of edit7 
as a double
```

```
% --- Executes during object creation, after setting all properties. 
function edit7 CreateFcn(hObject, eventdata, handles)
% hObject handle to edit7 (see GCBO)
% eventdata reserved - to be defined in a future version of MATLAB
% handles empty - handles not created until after all CreateFcns 
called
```

```
% Hint: edit controls usually have a white background on Windows.
       See ISPC and COMPUTER.
if ispc && isequal(get(hObject,'BackgroundColor'),
get(0,'defaultUicontrolBackgroundColor'))
    set(hObject,'BackgroundColor','white');
end
```

```
function edit8 Callback(hObject, eventdata, handles)
% hObject handle to edit8 (see GCBO)
% eventdata reserved - to be defined in a future version of MATLAB
% handles structure with handles and user data (see GUIDATA)
% Hints: get(hObject,'String') returns contents of edit8 as text
% str2double(get(hObject,'String')) returns contents of edit8
```

```
as a double
```
% --- Executes during object creation, after setting all properties.

```
function edit8 CreateFcn(hObject, eventdata, handles)
% hObject handle to edit8 (see GCBO)
% eventdata reserved - to be defined in a future version of MATLAB
% handles empty - handles not created until after all CreateFcns
called
% Hint: edit controls usually have a white background on Windows.
% See ISPC and COMPUTER.
if ispc && isequal(get(hObject,'BackgroundColor'),
get(0,'defaultUicontrolBackgroundColor'))
   set(hObject,'BackgroundColor','white');
end
```

```
% --- If Enable == 'on', executes on mouse press in 5 pixel border.
% --- Otherwise, executes on mouse press in 5 pixel border or over 
text1.
function text1 ButtonDownFcn(hObject, eventdata, handles)
% hObject handle to text1 (see GCBO)
% eventdata reserved - to be defined in a future version of MATLAB
% handles structure with handles and user data (see GUIDATA)
```